Register your product and get support at

# www.philips.com/welcome

PFL30x7H PFL30x7T PFL30x7K PFL35x7H PFL35x7T PFL35x7K

FI Käyttöopas

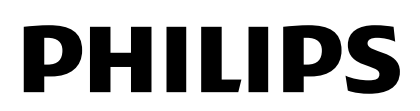

# Sisällys

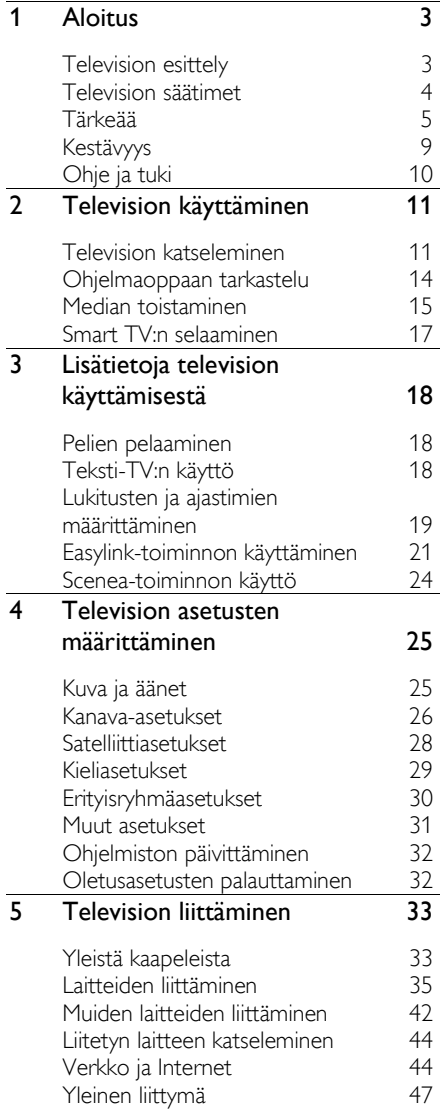

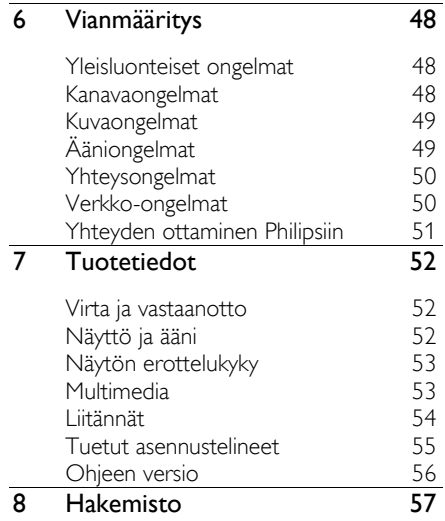

# <span id="page-2-0"></span>1 Aloitus

# <span id="page-2-1"></span>Television esittely

## Teräväpiirtotelevisio

Jos televisiossasi on teräväpiirtonäyttö (HD), voit katsella HD-kuvaa esimerkiksi seuraavilla tavoilla:

- HDMI-kaapelilla liitetystä Blu-ray-soittimesta toistettaessa Blu-ray-levyä
- HDMI-kaapelilla liitetystä DVD-soittimesta, jossa on kuvanparannusominaisuus, toistettaessa DVD-levyä
- HD-kanavan (DVB-T tai DVB-T2 MPEG4) lähetyksestä
- HDMI-kaapelilla liitetystä digitaalisesta HD-vastaanottimesta, toistettaessa kaapeli- tai satelliittioperaattorin HD-sisältöä
- HDMI-kaapelilla liitetystä HD-pelikonsolista pelattaessa HD-peliä.

# Smart TV

Voit tehdä televisiostasi digitaalisen elämäsi keskuksen Smart TV\*-sovellussarjalla:

- Jos liität televisiosi kotiverkkoon, voit jakaa elokuvia, valokuvia ja musiikkia tietokoneelta tai mediapalvelimelta kotiverkossasi.\*
- Jos liität television Internetiin, voit toistaa elokuvia, kuvia, musiikkia ja paljon muuta Youtube Leanbackista\* ja muista Smart TV:n sovelluksista.
- Lisää puheluihisi uusi ulottuvuus ottamalla ystäviisi ja sukulaisiisi yhteyttä ison ruudun kautta. Voit tehdä televisiosi kautta videopuheluita Philips HD -mediasoittimella ja Philips TV -videokameralla (molemmat myydään erikseen). Nauti HD-kuvasta ja erinomaisesta äänenlaadusta kotisohvaltasi soittamalla videopuheluita jo nyt!\*

\*Vain tietyissä malleissa.

## Median toisto

Jos liität televisioosi USB-tallennuslaitteen, voit nauttia elokuvistasi, musiikistasi ja valokuvistasi suurella televisioruudulla ja erinomaisilla äänillä.

## Ohjelmaoppaat

Voit tarkistaa, mitä televisiosta tulee nyt ja seuraavaksi EPG:stä (Electronic Program Guide) tai pidemmästä kahdeksan päivän EPG:stä.

## EasyLink

Jos liität televisioosi HDMI-CEC (Consumer Electronic Control) -yhteensopivia laitteita kuten Blu-ray-soittimen tai kotiteatterin, voit hallita niitä samanaikaisesti yhdellä kaukosäätimellä. Sinun tarvitsee vain ottaa EasyLink käyttöön liittämisen jälkeen.

#### Intuitiiviset valikot

Voit vaihtaa kanavaa tai mediatiedostoa tai muuttaa television asetuksia mielesi mukaisiksi helposti television intuitiivisten valikoiden kautta.

# <span id="page-3-0"></span>Television säätimet

## **Sivupainikkeet**

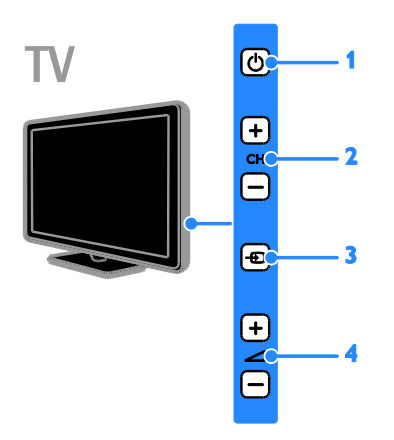

1.  $\circ$  (Valmiustila): Television käynnistäminen tai sammuttaminen.

2. CH +/- (Kanava +/-): Siirry seuraavaan tai edelliseen kanavaan.

3. **+D** (SOURCE): Käytä liitettyä laitetta.

4.  $\rightarrow$  +/- (Äänenvoimakkuus +/-): Lisää tai vähennä äänenvoimakkuutta.

#### Tunnistimet

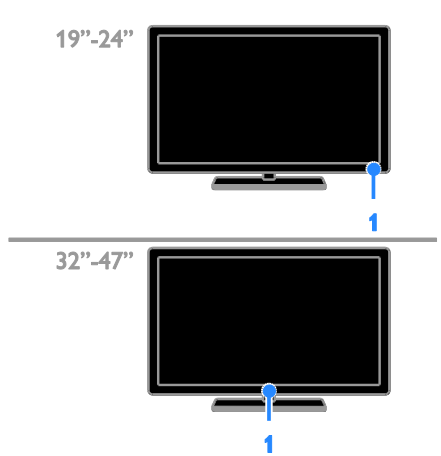

#### 1. Kaukosäätimen tunnistin

Osoita kaukosäätimellä tunnistimeen. Varmista, ettei kaukosäätimen ja TV:n välissä ole huonekaluja tai muita esineitä.

## Kaukosäädin

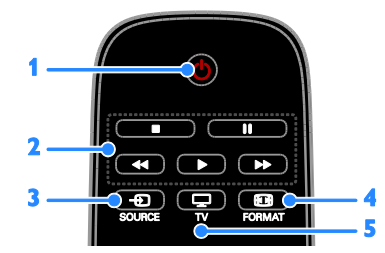

1.  $\circ$  (Valmiustila): Käynnistä televisio tai aseta se valmiustilaan.

2. Toistopainikkeet: Hallitse

mediatiedostojen toistoa.

3. **ED SOURCE:** Käytä liitettyä laitetta.

4. FORMAT: Muuta kuvamuotoa.

5. V: Vaihda lähdettä television katsomiseksi.

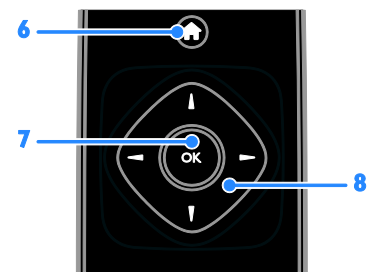

6. **A** (Koti): Avaa Koti-valikko. 7. OK: Vahvista annetut tiedot tai valinta. 8. **AV4** (Navigointipainikkeet): Liiku valikoissa ja valitse kohteita.

 $\blacksquare$ 10  $12$ 

 $9. \equiv$  LIST: Avaa television kanavaluettelo. 10. **II INFO:** Näytä nykyisen toiminnan tiedot.

11. **HI ADJUST:** Säädä television asetuksia.

12. **F OPTIONS:** Avaa käytettävissä olevat asetukset.

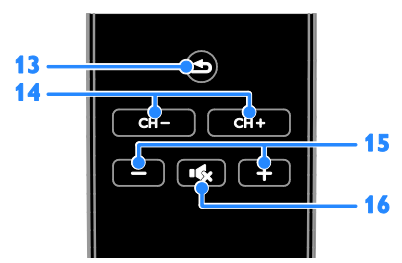

#### 13.  $\triangle$  (Takapaneeli): Palaa edelliseen

valikkosivuun tai poistu television toiminnosta. 14. CH - / CH +: Vaihda kanavaa.

#### 15. +/- (Ä änenvoimakkuus): Säädä

äänenvoimakkuutta.

16. K (Mykistys): Mykistä äänet tai palauta ne.

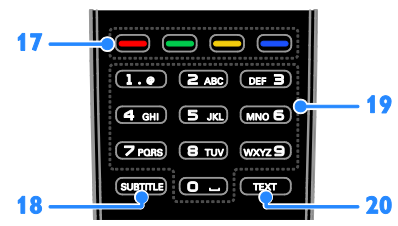

17. Väripainikkeet: Valitse tehtävät tai asetukset.

Painikkeet toimivat palveluntarjoajan tarjoamien palvelujen mukaisesti.

18. SUBTITLE: Kytke tekstitys päälle tai pois päältä.

#### 19. 0-9 (Numeropainikkeet): Valitse

televisiokanavat tai syötä tekstiä.

20. TEXT: Valitse televisiokanavat tai syötä tekstiä.

## EasyLink-ohjaimet

Huomautus: EasyLink-toiminnot ovat käytettävissä, jos liitetty laite on HDMI-CEC-yhteensopiva.

EasyLink-ohjaimilla voit hallita televisiota ja muita HDMI-CEC-yhteensopivia laitteita yhdellä kaukosäätimellä.

#### EasyLink-ohjaintoimintojen käyttäminen

1. Kun katselet sisältöä liitetystä HDMI-CEC-laitteesta, paina **D** OPTIONS. 2. Valitse [Näytä kauko-ohjain] ja paina OK-painiketta.

3. Valitse EasyLink-ohjainpainike ja paina OK-painiketta.

Lue lisätietoja EasyLinkistä kohdasta Lisätietoja television käyttämisestä > EasyLinkin käyttäminen (Sivu [21\)](#page-20-1).

# <span id="page-4-0"></span>Tärkeää

### Turvallisuus

<span id="page-4-1"></span>Perehdy kaikkiin ohjeisiin ennen kuin alat käyttää TV:tä. Takuu ei ole voimassa, jos vika johtuu siitä, että ohjeita ei ole noudatettu.

#### Sähköiskun tai tulipalon vaara!

- Ä lä altista TV:tä sateelle tai vedelle. Ä lä aseta nestettä sisältäviä astioita kuten maljakoita TV:n lähelle. Jos nesteitä kaatuu TV:n päälle tai sisään, irrota TV heti verkkopistorasiasta. Ota yhteys Philipsin asiakastukeen, jotta TV tarkastetaan ennen käyttöä.
- Älä aseta TV:tä avotulen tai muiden lämmönlähteiden lähelle tai suoraan auringonvaloon. Tulipalon leviämisen estämiseksi pidä kynttilät tai muut palavat materiaalit aina poissa TV:n, kaukosäätimen ja paristojen läheisyydestä.

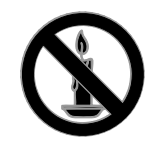

- Ä lä koskaan aseta esineitä ilmastointiaukkoihin tai muihin TV:n aukkoihin.
- Älä koskaan jätä kaukosäädintä tai paristoja alttiiksi sateelle, vedelle tai kuumuudelle.
- Vältä pistokkeisiin kohdistuvaa voimaa. Varmista, että pistoke on asetettu kunnolla pistorasiaan. Löystyneet pistokkeet voivat aiheuttaa kipinöintiä tai tulipalon.
- Kun TV:tä käännetään, varmista, että virtajohtoon ei kohdistu rasitusta. Virtajohdon rasittaminen voi löysentää liitäntöjä ja aiheuttaa kipinöitä.
- Irrota TV verkkovirrasta irrottamalla TV:n virtapistoke. Irrota virtajohto aina vetämällä pistokkeesta, ei johdosta. Varmista, että pistoke, johto ja pistorasia ovat aina helppopääsyisiä.

#### Television vaurioitumisen vaara!

- Yli 25 kiloa (55 naulaa) painavan television nostaminen ja kantaminen vaatii kaksi ihmistä.
- Kun asennat television jalustalle, käytä vain mukana toimitettua jalustaa. Kiinnitä jalusta hyvin televisioon. Aseta televisio tasaiselle alustalle, joka kestää television ja jalustan painon.
- Kun asennat television seinälle, käytä vain sellaista seinätelinettä, joka kestää television painon. Kiinnitä seinäteline seinään, joka kestää television ja telineen painon. TP Vision Netherlands B.V. ei vastaa virheellisestä seinäkiinnityksestä, jonka seurauksena tapahtuu onnettomuus tai vahinko.
- Jos siirrät television säilytykseen, irrota jalusta televisiosta. Älä koskaan aseta televisiota selälleen jalusta kiinnitettynä.
- Ennen kuin liität television pistorasiaan, varmista, että virran jännite vastaa television takaseinään painettua arvoa. Ä lä liitä televisiota pistorasiaan, jos jännite ei ole sama.
- Jotkin tämän tuotteen osat on voitu valmistaa lasista. Estä loukkaantuminen ja vahingot käsittelemällä tuotetta varovasti.

#### Lasten loukkaantumisen vaara!

Voit estää TV:n kaatumisen ja lasten loukkaantumisen noudattamalla seuraavia ohjeita:

- Älä koskaan aseta TV:tä tasolle, jonka päällä on liina tai muuta materiaalia, joka voidaan vetää pois.
- Varmista, että mikään TV:n osa ei ole tason reunan ulkopuolella.
- Älä koskaan aseta TV:tä korkeiden huonekalujen (kuten kirjahyllyn) päälle kiinnittämättä sekä huonekalua että TV:tä seinään tai sopivaan tukeen.
- Kerro lapsille vaaroista, joita saattaa aiheutua, jos he kiipeävät huonekalujen päälle ulottuakseen televisioon.

#### Paristot ovat nieltynä vaarallisia!

 Tuote tai kaukosäädin voi sisältää pienen pariston, jonka voi vahingossa niellä. Pidä paristot aina poissa lasten ulottuvilta!

#### Ylikuumenemisen vaara!

 Ä lä koskaan asenna TV:tä ahtaaseen tilaan. Jätä TV:n ympärille vähintään 10 cm (4 tuumaa) tilaa, jotta ilma pääsee kiertämään. Varmista, että verhot tai muut esineet eivät peitä TV:n ilmastointiaukkoja.

#### Loukkaantumisen, tulipalon tai virtajohdon vaurioitumisen vaara!

- Ä lä koskaan aseta TV:tä tai muita esineitä virtajohdon päälle.
- Irrota TV pistorasiasta ja antennista ukonilman ajaksi. Älä kosketa ukonilman aikana mitään TV:n osaa, virtajohtoa tai antennikaapelia.

#### Kuulovaurion vaara!

 Vältä kuulokkeiden käyttöä suurilla äänenvoimakkuuksilla tai pitkiä aikoja.

#### Alhaiset lämpötilat

 Jos televisiota kuljetetaan alle 5 °C:n (41 °F) lämpötilassa, pura televisio pakkauksestaan ja odota, kunnes laitteen lämpötila on sama kuin huoneen lämpötila, ennen kuin liität television verkkovirtaan.

# Suomi

#### Kuvaruudun hoitaminen

- TV:n näytön vaurioitumisen vaara! Ä lä kosketa, työnnä, hankaa tai iske näyttöä millään esineellä.
- Irrota television verkkojohto ennen puhdistusta.
- Puhdista TV ja runko pehmeällä, kostealla liinalla. Ä lä käytä alkoholia, kemikaaleja, puhdistusaineita tai muita aineita TV:n puhdistamiseen.
- Pyyhi vesipisarat pois mahdollisimman nopeasti, jotta kuvaruutu ei vahingoitu eivätkä värit haalene.
- Vältä liikkumattomia kuvia. Liikkumattomilla kuvilla tarkoitetaan kuvia, jotka jäävät pitkäksi aikaa näkyviin. Liikkumattomia kuvia ovat näyttövalikot, mustat palkit, kellonaikanäytöt jne. Jos käytät liikkumattomia kuvia, vähennä näytön kontrastia ja kirkkautta, jotta näyttö ei vahingoitu.

#### Television lukitseminen.

Television jalustassa on paikka Kensington-lukolle. Jos haluat turvata televisiosi, voit ostaa Kensingtonin varkaudenestolukon (myytävänä erikseen).

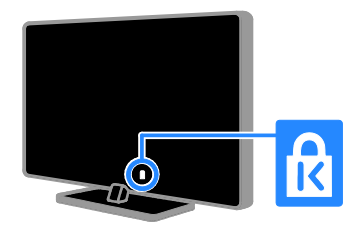

#### **Huomautus**

2012 © TP Vision Netherlands B.V. Kaikki oikeudet pidätetään. Tekniset tiedot voivat muuttua ilman erillistä ilmoitusta. Tavaramerkit ovat Koninklijke Philips Electronics N.V.:n tai vastaavien omistajiensa omaisuutta. TP Vision Netherlands B.V. pidättää oikeuden muuttaa tuotteita koska tahansa ilman velvollisuutta muuttaa aiempia varusteita vastaavasti.

Tätä käyttöopasta pidetään riittävänä järjestelmän tarkoitettua käyttöä varten. Jos tuotetta tai sen yksittäisiä moduuleja tai toimintoja käytetään johonkin muuhun kuin tässä määritettyyn tarkoitukseen, niiden kelpoisuudesta ja soveltuvuudesta on pyydettävä vahvistus. TP Vision Netherlands B.V. takaa, että itse materiaali ei riko mitään yhdysvaltalaista patenttia. Mihinkään muuhun nimenomaiseen tai oletettuun takuuseen ei viitata.

TP Vision Netherlands B.V. ei vastaa asiakirjan sisältöön liittyvistä virheistä tai asiakirjan sisällöstä johtuvista ongelmista. Philipsille ilmoitetuista virheistä ilmoitetaan ja ne julkaistaan Philipsin tukisivustossa mahdollisimman pian.

#### Takuuehdot

- Loukkaantumisen, television vaurioitumisen tai takuun mitätöitymisen vaara! Älä koskaan yritä korjata televisiota itse.
- Käytä televisiota ja lisälaitteita vain valmistajan tarkoittamalla tavalla.
- Television takaseinään painettu varoitusmerkki varoittaa sähköiskun vaarasta. Älä irrota television koteloa. Huolto- ja korjausasioissa ota aina yhteys Philipsin asiakaspalveluun.

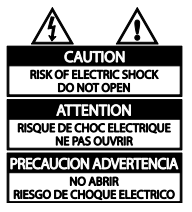

 Takuu raukeaa, jos käyttäjä suorittaa minkä tahansa tässä käyttöoppaassa kielletyn toiminnon tai tekee sellaisia säätöjä tai asennuksia, joiden suorittamista ei suositella tai hyväksytä käyttöoppaassa.

#### Kuvapisteiden ominaisuudet

Tässä LCD/LED-tuotteessa on suuri määrä värillisiä kuvapisteitä. Vaikka tehollisten kuvapisteiden osuus on vähintään 99,999 %, mustia pisteitä tai kirkkaita valopisteitä (punaisia, vihreitä tai sinisiä) voi näkyä jatkuvasti näytössä. Tämä johtuu näytön rakenteesta (joka noudattaa alan yleisiä standardeja), eikä kyseessä ole toimintahäiriö.

#### CE-vaatimustenmukaisuus

 $\epsilon$ 

Tämä laite on direktiivien 2006/95/EC (pienjännite), 2004/108/EC (EMC) oleellisten vaatimusten ja niitä koskevien direktiivien muiden ehtojen mukainen.

#### EMF-standardin vaatimustenmukaisuus

TP Vision Netherlands B.V. valmistaa ja myy kuluttajille monia tuotteita, jotka lähettävät ja vastaanottavat sähkömagneettisia signaaleja, kuten mitkä tahansa muutkin elektroniset laitteet.

Yhtenä Philipsin pääperiaatteena on varmistaa tuotteiden turvallisuus kaikin tavoin sekä noudattaa kaikkia lakisääteisiä vaatimuksia ja tuotteen valmistusajankohtana voimassa olevia sähkömagneettista yhteensopivuutta (EMF) koskevia standardeja.

Philips on sitoutunut kehittämään, tuottamaan ja markkinoimaan tuotteita, joista ei ole haittaa terveydelle. TP Vision vakuuttaa, että jos sen tuotteita käsitellään oikein asianmukaisessa käytössä, niiden käyttö on nykyisten tutkimustulosten perusteella turvallista.

Philipsillä on aktiivinen rooli kansainvälisten EMF- ja turvallisuusstandardien kehittämisessä, joten se pystyy ennakoimaan standardien kehitystä ja soveltamaan näitä tietoja tuotteisiinsa jo aikaisessa vaiheessa.

#### Tavaramerkit ja tekijänoikeudet

Windows Media on Microsoft Corporationin tavaramerkki tai rekisteröity tavaramerkki Yhdysvalloissa ja/tai muissa maissa.

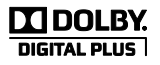

Dolby Laboratories on antanut luvan valmistukseen. Dolby ja kaksois-D-symboli ovat Dolby Laboratoriesin tavaramerkkejä.

# 20M

Termit HDMI ja HDMI High-Definition Multimedia Interface sekä HDMI Logo ovat HDMI Licensing LLC:n tavaramerkkejä tai rekisteröityjä tavaramerkkejä Yhdysvalloissa ja muissa maissa.

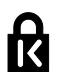

Kensington ja Micro Saver ovat ACCO World Corporationin Yhdysvalloissa rekisteröityjä tavaramerkkejä, ja rekisteröinti on suoritettu tai hakemuksia käsitellään muissa maissa eri puolilla maailmaa.

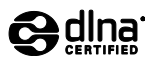

DLNA®, DLNA-logo ja DLNA CERTIFIED® ovat Digital Living Network Alliancen tavaramerkkejä, palvelumerkkejä tai sertifiointimerkkejä.

DLNA koskee vain PFL35x7:ää.

Kaikki muut rekisteröidyt tai rekisteröimättömät tavaramerkit ovat omistajiensa omaisuutta.

# <span id="page-8-0"></span>Kestävyys

### Energiatehokkuus

Tämä televisio on suunniteltu energiaa säästäväksi. Kun haluat käyttää energiansäästöominaisuuksia, paina kaukosäätimen vihreää painiketta.

- Energiaa säästävät kuva-asetukset: Voit käyttää erilaisia energiaa säästäviä kuva-asetuksia samaan aikaan. Kun katsot televisiota, paina Vihreä painike -painiketta ja valitse [Energ.säästö].
- Näyttö pois: voit sammuttaa näytön, jos haluat vain kuunnella television ääniraitaa. Muut toiminnot toimivat normaalisti.
- Matala virrankulutus valmiustilassa: kehittynyt mikropiiristö laskee television virrankulutuksen erittäin matalalle tasolle valmiustilan toimivuudesta tinkimättä.
- Virranhallinta: Kehittynyt virranhallinta auttaa säästämään television kuluttamaa energiaa.

Voit katsoa, miten valitsemasi asetukset vaikuttavat television suhteelliseen virrankulutukseen, painamalla

- -painiketta ja valitsemalla [Asetukset]
- > [Katso esittelyt] > [Active Control].

## Käytön lopettaminen

Tuotteen suunnittelussa ja valmistuksessa on käytetty laadukkaita materiaaleja ja osia, jotka voidaan kierrättää ja käyttää uudelleen.

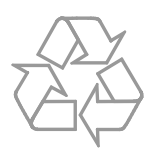

Tuotteeseen kiinnitetty yliviivatun roskakorin kuva tarkoittaa, että tuote kuuluu Euroopan parlamentin ja neuvoston direktiivin 2002/96/EY soveltamisalaan. Tutustu paikalliseen sähkö- ja elektroniikkalaitteiden keräysjärjestelmään.

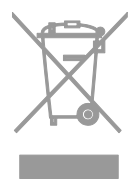

Toimi paikallisten sääntöjen mukaan äläkä hävitä vanhoja tuotteita talousjätteiden mukana. Tuotteen asianmukainen hävittäminen auttaa vähentämään ympäristölle ja ihmisille mahdollisesti koituvia haittavaikutuksia.

Tuotteessa on akkuja tai paristoja, joita EU:n direktiivi 2006/66/EY koskee. Niitä ei saa hävittää tavallisen kotitalousjätteen mukana. Tutustu paikalliseen akkujen ja paristojen keräysjärjestelmään.Hävittämällä tuotteet oikein ehkäiset ympäristö- ja henkilöhaittoja.

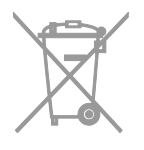

#### EU:n energiamerkintä

EU:n energiamerkintä ilmaisee tuotteen energiatehokkuusluokan. Mitä vihreämpi tuotteen energiatehokkuusluokka on, sitä vähemmän se kuluttaa energiaa.

Merkinnästä näet energiatehokkuusluokan, tuotteen keskimääräisen virrankulutuksen sekä vuoden keskimääräisen energiankulutuksen. Tuotteen virrankulutusarvot löytyvät myös Philipsin verkkosivuilta osoitteesta [www.philips.com/TV](http://www.philips.com/TV).

# <span id="page-9-0"></span>Ohje ja tuki

#### Ohjeen käyttäminen

Voit siirtyä näytön Ohje-valikkoon painamalla Keltainen painike -painiketta.

Voit vaihtaa Ohje-valikon ja TV-valikon välillä painamalla Keltainen painike -painiketta.

#### Philipsin verkkosivuilla käyminen

Jos et löydä etsimääsi näytössä näkyvästä [Ohje]-toiminnosta, käy tukiverkkosivuillamme osoitteessa [www.philips.com/support](http://www.philips.com/support).

Philipsin tukiverkkosivuilla voit myös

- lukea vastauksia usein kysyttyihin kysymyksiin
- ladata tämän oppaan tulostettavassa PDF-muodossa
- lähettää meille kysymyksiä
- jutella verkossa Philipsin kuluttajatuen kanssa (käytettävissä vain tietyissä maissa).

#### TV-keskustelufoorumin lukeminen

Joku Philips TV -käyttäjä saattaa olla jo vastannut kysymykseesi. Käy osoitteessa [www.supportforum.philips.com](http://www.supportforum.philips.com/).

#### Yhteyden ottaminen Philipsiin

Voit halutessasi pyytää tukea maasi Philips-kuluttajatuesta. Puhelinnumero löytyy tuotteen mukana tulleesta lehtisestä sekä verkosta osoitteesta [www.philips.com/support](http://www.philips.com/support).

Ennen kuin otat yhteyden Philipsiin, kirjoita televisiosi malli- ja sarjanumero ylös. Numerot löytyvät television takaosasta tai tuotepakkauksesta.

# <span id="page-10-0"></span>2 Television käyttäminen

# <span id="page-10-1"></span>Television katseleminen

#### Television käynnistäminen tai sammuttaminen

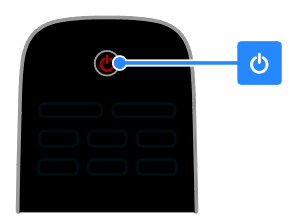

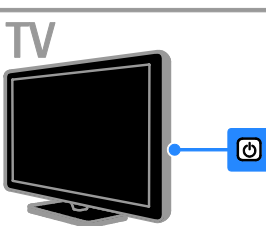

#### Virran kytkeminen televisioon

- Paina television virtapainiketta.
- Jos televisio on valmiustilassa, paina kaukosäätimen U-painiketta.

Huomautus: televisio reagoi tähän pienen viiveen jälkeen.

Vinkki: Jos kaukosäädin ei ole käsillä ja haluat kytkeä television valmiustilasta toimintaan, paina television CH +/- -painiketta.

#### Television kytkeminen valmiustilaan

Paina (b kaukosäätimessä. Televisiossa oleva kaukosäätimen tunnistin muuttuu punaiseksi.

#### Television sammuttaminen

Paina television **b-painiketta**. Television virta katkeaa.

Huomautus: Vaikka televisiosi kuluttaa valmiustilassa tai sammutettuna hyvin vähän energiaa, käyttää se kuitenkin hiukan energiaa. Jos et käytä televisiota pitkään aikaan, irrota televisiosi virtapistoke pistorasiasta.

#### Automaattinen sammuttaminen

Voit säästää energiaa television energiansäästöasetusten avulla. Asetukset on säädetty oletusarvoisesti niin, että jos käyttäjä ei käytä televisiota (kuten paina kaukosäätimen tai takapaneelin painiketta) neljään tuntiin, televisio siirtyy automaattisesti valmiustilaan.

#### Automaattisen sammuttamisen poistaminen käytöstä

1. Paina television katselun aikana kaukosäätimen Vihreä painike -painiketta. 2. Valitse [Autom. sammutus] ja paina OK-painiketta.

3. Tee valinta (Navigointipainikkeet) ja paina sitten OK-painiketta.

#### Television äänenvoimakkuuden säätäminen

#### Television äänenvoimakkuuden lisääminen tai vähentäminen

- Paina +/- kaukosäätimessä.
- Paina television sivussa olevaa  $\rightarrow$  +/--painiketta.

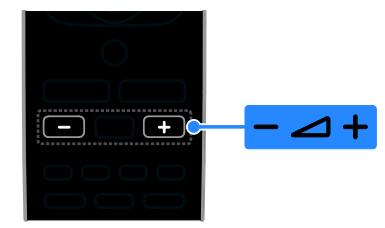

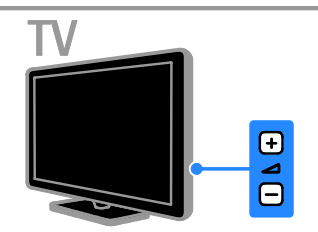

#### Television mykistäminen tai mykistyksen poistaminen

- Voit mykistää äänen painamalla **K**-painiketta kaukosäätimestä.
- Voit palauttaa äänet painamalla **K**-painiketta uudelleen.

#### Kuulokkeiden äänenvoimakkuuden säätäminen

1. Paina  $\triangle$  > [Asetukset] > [TV-asetukset]  $>$  [Ääni].

2. Valitse [Kuulokevoim.] ja paina OK-painiketta.

#### Televisiokanavien vaihtaminen

- Paina CH +/- -painiketta kaukosäätimestä tai televisiosta.
- Jos haluat antaa kanavan numeron, paina seuraavia painikkeita: Numeropainikkeet.

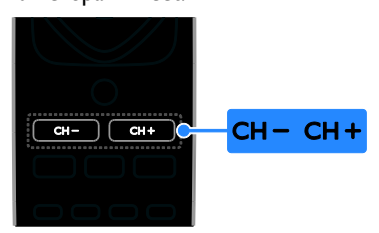

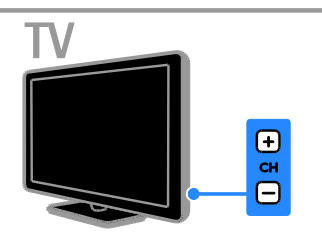

## Suosikkien hallinta

Voit valita katsottavan kanavan luettelosta, joka sisältää kaikki kanavat, tai tehdä suosikkikanavistasi luettelon, josta löydät suosikkisi helpommin.

Voit avata kanavaluettelon painamalla  $\equiv$  LIST-painiketta.

#### Luo suosikkikanavaluettelo

1. Paina  $\equiv$  LIST-painiketta.

2. Valitse kanava, jonka merkitset suosikiksi, ja paina **D** OPTIONS.

3. Valitse [Merkitse suosikiksi] ja paina OK-painiketta.

Valittu kanava näkyy merkittynä.

Poista kanavan valinta valitsemalla [Poista suosikeista], ja paina sitten OK.

#### Kanavaluettelon valinta

- 1. Paina  $\equiv$  LIST ja paina sitten  $\equiv$  OPTIONS. 2. Valitsemalla [Valitse luettelo] > [Suosikki] voit näyttää suosikkiluettelon kanavat. Valitsemalla [Kaikki] voit näyttää kaikki kanavat.
- 3. Vahvista painamalla OK-painiketta.

### Kanavaluetteloiden hallinta

Kun kanavat on asennettu, voit hallita niitä:

- Kanavien nimen vaihtaminen
- Kanavien järjestyksen muuttaminen
- Digitaalisen radion kuunteleminen

#### Kanavien nimen vaihtaminen

Voit vaihtaa kanavien nimet. Nimi näkyy, kun kanavat ovat valittuna.

1. Kun katsot televisiota, paina

 $\equiv$  LIST-painiketta.

Kanavaluettelo avautuu.

- 2. Valitse kanava, jonka nimen haluat vaihtaa,
- ja paina OPTIONS -painiketta.

3. Valitse **[Nimeä uudelleen]** ja paina OK-painiketta.

4. Valitse merkit yksitellen

Navigointipainikkeet -painikkeilla ja paina OK-painiketta.

- Painamalla tekstinsyöttöruudussa OK-painiketta voit ottaa näyttönäppäimistön käyttöön.
- Voit vaihtaa isojen ja pienten kirjaimen välillä painamalla [ABC] tai [abc].

5. Kun olet valmis, valitse [Valmis] ja vahvista syöttämäsi teksti valitsemalla OK.

6. Poistu painamalla **-**painiketta.

#### Kanavien järjestyksen muuttaminen

Kun kanavat on asennettu, voit asettaa ne haluamaasi järjestykseen.

1. Kun katsot televisiota, paina  $\equiv$  LIST.

Kanavaluettelo avautuu.

- 2. Paina **D** OPTIONS-painiketta.
- 3. Valitse [Järjestä uud.] ja paina

OK-painiketta.

4. Valitse kanava, jonka järjestystä haluat muuttaa, ja paina OK-painiketta.

5. Siirrä korostettuna näkyvä kanava toiseen paikkaan Navigointipainikkeet -painikkeilla ja paina sitten OK.

6. Paina **D** OPTIONS.

7. Valitse [Uusi järj. valmis] ja paina OK-painiketta.

#### Digitaalisen radion kuunteleminen

Jos käytettävissäsi on digitaalisia radiokanavia, voit kuunnella niitä. Ne asennetaan automaattisesti, kun asennat televisiokanavat.

1. Kun katsot televisiota, paina  $\equiv$  LIST. Kanavaluettelo näytetään.

- 2. Paina **D** OPTIONS-painiketta.
- 3. Valitse [Valitse luettelo] > [Radio] ja paina OK-painiketta.

4. Valitse radiokanava ja paina OK-painiketta.

#### Lähteen valitseminen

Voit katsoa liitettyä laitetta jollakin seuraavista tavoista:

- Lisäämällä sen kuvakkeen Koti-valikkoon, ja valitsemalla sen helposti Koti-valikosta.
- Valitsemalla sen Lähde-valikosta.

Huomautus: Jos liität EasyLink (HDMI-CEC) -yhteensopivan laitteen televisioon, se

lisätään automaattisesti Koti-valikkoon.

#### Laitteiden lisääminen

- 1. Liitä ja käynnistä laite.
- 2. Paina **n**-painiketta.
- 3. Valitse [Lisää uusi laite] ja paina OK-painiketta.

- 4. Noudata näyttöön tulevia ohjeita.
- Jos sinua pyydetään valitsemaan TV-liitäntä, valitse laitteen käyttämä liitäntä.

#### Valinta Koti-valikosta

Kun olet lisännyt laitteen Koti-valikkoon, voit käyttää sitä valitsemalla sen kuvakkeen.

- 1. Paina  $\bigoplus$ -painiketta.
- 2. Valitse laitteen kuvake Aloitus-valikossa.
- 3. Vahvista painamalla OK-painiketta.

#### Valinta Lähde-valikosta

Voit tarkastella liitäntöjä myös painamalla **ED SOURCE-painiketta. Valitse liitäntä, jolla** laite on liitetty televisioon.

1. Paina  $\bigoplus$  SOURCE-painiketta.

2. Valitse liitäntä luettelosta painamalla

- seuraavia painikkeita: Navigointipainikkeet.
- 3. Vahvista painamalla OK-painiketta.

#### Smart-asetusten käyttäminen

Televisioosi kuuluu älykkäät kuva- ja ääniasetukset. Voit käyttää esiasetuksia tai mukauttaa ne haluamiksesi.

#### Kuva-asetuksen valitseminen

- 1. Kun katsot televisiota, paina **III ADJUST**.
- 2. Valitse [Smart-kuva].
- 3. Valitse jokin asetus ja paina OK.
- [Oma]: ota muokkaamasi kuva-asetukset käyttöön.
- [Eloisa]: täyteläiset ja dynaamiset asetukset, erinomaiset päivällä katseluun.
- [Luonnollinen]: luonnolliset kuva-asetukset.
- [Elokuva]: ihanteelliset asetukset elokuvien katseluun.
- [Peli]: ihanteelliset asetukset pelaamiseen.
- [Energ.säästö]: asetukset, jotka säästävät eniten virtaa.
- [Vakio]: useimpiin ympäristöihin ja katselutyyppeihin sopivat oletusasetukset.
- [Valokuva]: ihanteelliset asetukset valokuville.
- [Oma asetus]: mukauta kuva-asetuksia ja tallenna ne.

#### Ä äniasetuksen valitseminen

- 1. Kun katsot televisiota, paina **III ADJUST**.
- 2. Valitse [Smart-ääni].
- 3. Valitse jokin asetus ja paina OK.
- [Oma]: Ota muokkaamasi ääniasetus käyttöön.
- [Vakio]: useimpiin ympäristöihin ja äänityyppeihin sopivat oletusasetukset.
- **[UUTISET]**: puheelle, kuten uutisille, sopivat asetukset.
- [Elokuva]: ihanteelliset asetukset elokuvien katseluun.
- [Peli]: ihanteelliset asetukset pelaamiseen.
- [DRAAMA]: ihanteelliset asetukset draamaohjelmille.
- [Urheiluohjelmat]: ihanteelliset asetukset urheiluohjelmille.

#### Kuvasuhteen muuttaminen

Voit vaihtaa kuvasuhteen videolähteeseen sopivaksi.

1. Paina FORMAT-painiketta.

2. Valitse kuvasuhde ja vahvista painamalla OK-painiketta.

Käytettävissä olevat kuvasuhteet riippuvat kuvalähteestä:

- [Automaattinen täyttö]: Säädä kuva automaattisesti kuvaruudun kokoiseksi (tekstitys jää näkyviin). Asetusta käytettäessä kuva vääristyy mahdollisimman vähän (ei HD- eikä tietokonekuvalle).
- [Automaattinen zoomaus]: Suurenna kuva automaattisesti kuvaruudun kokoiseksi Asetusta käytettäessä kuva vääristyy mahdollisimman vähän (ei HDeikä tietokonekuvalle).
- [Superzoomaus]: Poista mustat palkit 4:3-kuvan sivuilta. Ei suositella HD- eikä tietokonekuvalle.
- [4:3]: Näytä perinteisen 4:3-kuvasuhteen mukaisena.
- [Movie expand 16:9]: Skaalaa 4:3-muoto 16:9-muotoon. Ei suositella HD- eikä tietokonekuvalle.
- [Laajakuva]: venytä 4:3-muoto 16:9-muotoon.
- [Ei skaalattu]: näytä tietokoneen kuva mahdollisimman tarkasti. Tämä on käytettävissä vain, kun tietokonetila on valittu kuvavalikossa.

# <span id="page-13-0"></span>Ohjelmaoppaan tarkastelu

Voit lukea tietoa digitaalisista televisiokanavista käyttämällä kanavien lähettäjien tuottamia ohjelmaoppaita. Näihin tietoihin voi kuulua esimerkiksi:

- päivän ohjelma-aikataulut (nyt ja seuraavaksi) tai jopa kahdeksan päivän ohjelma-aikataulut, jos lähettäjä tukee niitä
- ohjelmien tiivistelmät.

Huomautus: ohielmaoppaat ovat käytettävissä vain tietyissä maissa.

#### Ohjelmaoppaan määrittäminen

Tarkista seuraavat asetukset ennen ohjelmaoppaan käyttämistä:

- 1. Paina  $\bigoplus$ -painiketta.
- 2. Valitse [Ohjelmaopas].

#### Ohjelmaoppaan käyttäminen

- 1. Paina  $\bigoplus$ -painiketta.
- 2. Valitse [Ohjelmaopas] ja paina

OK-painiketta.

#### Ohjelmaoppaan asetusten käyttäminen

Voit mukauttaa näytettäviä tietoja siten, että

- saat muistutuksen ohjelman alkamisesta
- tiedoissa näytetään vain haluamasi kanavat.
- 1. Paina ohjelmaoppaassa ollessasi
- **□ OPTIONS-painiketta.**

2. Valitse jokin vaihtoehto ja paina OK-painiketta.

- [Aseta muistutus]: aseta ohjelmamuistutus.
- [Poista muistutukset]: poista ohjelmamuistutus.
- [Vaihda päivä]: valitse näytettävä päivä.
- [Näytä tiedot]: näytä ohjelman tiedot.
- [Ohjelmatyyp. muk.]: etsi televisio-ohjelmien ohjelmatyypin mukaan.
- [Ohjelmoidut muistutukset]: ohjelmamuistutusten luettelo.
- [Hanki ohjelmaoppaan tiedot]: päivitä ohjelmatiedot uusimmilla tiedoilla.

# Suomi

# <span id="page-14-0"></span>Median toistaminen

#### Toiminta

<span id="page-14-1"></span>Voit toistaa videoita, valokuvia ja musiikkia televisiosi kautta seuraavista lähteistä:

- kotiverkkoon liitetystä tietokoneesta (vain mallit, joissa on verkkoliitin)
- televisioon liitetystä USB-laitteesta.

#### Tiedostojen toistaminen tietokoneesta

#### Vaatimukset

Vain tietyissä malleissa.

- Kiinteä tai langaton kotiverkko, josta on yhteys uPnP (Universal Plug and Play) -reitittimeen.
- Philipsin langaton USB-sovitin (PTA01) tai LAN-kaapeli, jolla television liitetään kotiverkkoon.
- Tietokoneella käytettävä mediapalvelinohjelma.
- Oikeanlaiset palomuuriasetukset, jotka mahdollistavat mediapalvelinohjelman käyttämisen.

#### Verkon asennus

1. Liitä tietokoneesi ja televisiosi samaan kotiverkkoon. Saat lisätietoja kohdasta Television liittäminen > Verkot ja Internet

(Siv[u 44\)](#page-43-2).

2. Käynnistä tietokoneesi ja reititin.

#### Huomautus:

Jos laite ei palaudu DLNA-tilaan ulkoisten sähköhäiriöiden (kuten staattisen purkauksen) vuoksi, sinulta edellytetään toimenpiteitä.

#### Medianjakoasetusten määrittäminen

1. Asenna mediapalvelinohjelma tietokoneellesi, niin voit jakaa mediatiedostoja. Mediapalvelinohjelmia ovat esimerkiksi seuraavat:

- PC: Windows Media Player 11 (tai uudempi) ja TVersity
- Mac: Twonky

2. Käynnistä mediapalvelinohjelma tietokoneellasi. Voit lukea lisätietoja mediapalvelimen asetusten määrittämisestä mediapalvelimen verkkosivuilta.

#### Tiedostojen toistaminen

- 1. Paina **n**-painiketta.
- 2. Valitse [Selaa verkkoa] ja paina

OK-painiketta. Jos verkkoasennus käynnistyy, noudata näytön ohjeita.

3. Valitse tiedosto sisältöselaimesta ja aloita toistaminen painamalla OK-painiketta.

4. Voit hallita toistoa painamalla kaukosäätimen Toistopainikkeet -painikkeita.

#### Tiedostojen toistaminen USB-laitteelta

Jos olet tallentanut videoita, kuvia tai musiikkitiedostoja

USB-massamuistilaitteeseen, voit katsella tai kuunnella niitä televisiolla.

#### Varoitus:

- TP Vision ei vastaa siitä, jos televisio ei tue USB-tallennuslaitetta tai jos laitteeseen tallennetut tiedot vahingoittuvat tai katoavat.
- Ä lä ylikuormita USB-porttia. Jos liität USB-tallennuslaitteen, jonka virrankulutus on yli 500 mA, varmista, että se on liitetty omaan ulkoiseen virtalähteeseensä.

#### USB-laitteen sisällön näyttäminen

1. Liitä USB-laite television USB-liitäntään.

2. Paina **n**-painiketta, valitse [Selaa USB] ja paina sitten OK-painiketta.

3. Valitse tiedosto sisältöselaimesta ja aloita toistaminen painamalla OK-painiketta.

4. Voit hallita toistoa painamalla

kaukosäätimen Toistopainikkeet -painikkeita.

Saat lisätietoja kohdasta Television

käyttäminen > Median toistaminen > Toistovaihtoehdot (Sivu [16\)](#page-15-0).

## Toistovaihtoehdot

#### <span id="page-15-0"></span>Videon katseleminen

Valitse videotiedosto painamalla Navigointipainikkeet-painiketta ja paina OK-painiketta.

- Keskeytä toisto painamalla II-painiketta.
- Pysäytä painamalla **-**painiketta.
- Siirry taakse- tai eteenpäin painikkeilla  $44 / **b**$ .
- Poistu sisältöselaimesta painamalla **.**

#### Videotoistovaihtoehdot

Kun katsot videota, voit siirtyä seuraaviin videoasetuksiin painamalla

**OPTIONS-painiketta:** 

- **[Tekstitys]**: valitse käytettävissä olevat tekstitysasetukset.
- [Äänen kieli]: valitse käytettävissä oleva äänikieli.
- [Uusinta]: voista video, kappale tai albumi uudelleen.
- [Näytä tiedot]: näytä tiedoston nimi.
- [Eco-asetukset]: valitse energiansäästötila.

#### Musiikin kuuntelu

Valitse kappale painamalla Navigointipainikkeet-painiketta ja paina OK-painiketta.

- Keskeytä toisto painamalla II-painiketta.
- Pysäytä painamalla **-**painiketta.
- Siirry taakse- tai eteenpäin musiikkikappaleessa näppäimillä 44/ **DE** .
- Poistu sisältöselaimesta painamalla -painiketta.

#### Musiikkitoistovaihtoehdot

Voit käyttää seuraavia musiikkiasetuksia painamalla **B** OPTIONS-painiketta:

- **[Toista uudell.]**: toista kappale tai albumi uudelleen.
- [Toista kerran]: toista kappale kerran.
- [Satunnaistoisto pois käytöstä] / [Satunnaistoisto käyttöön]: ota kappaleiden satunnaistoisto käyttöön tai poista se käytöstä.
- [Näytä tiedot]: näytä tiedoston nimi.
- [Eco-asetukset]: valitse energiansäästötila.

#### Kuvien katseleminen

Valitse kuva painamalla Navigointipainikkeet -painikkeita ja aloita diaesitys painamalla -painiketta.

- Keskeytä toisto painamalla II-painiketta.
- Pysäytä painamalla -painiketta.
- Etsi kuvaa painamalla Navigointipainikkeet -painikkeita.
- Poistu sisältöselaimesta painamalla -painiketta.

#### Diaesitysvaihtoehdot

Voit käyttää seuraavia kuva-asetuksia painamalla **B** OPTIONS-painiketta:

- [Diaesityksen siirtotavat]: valitse kuvien välinen siirtymäaika.
- [Diaesitystaajuus]: valitse kunkin diaesityksen kuvan näyttöaika.
- [Toista uudell.] / [Toista kerran]: näytä diaesitys kerran tai toistuvasti.
- [Satunnaistoisto käyttöön] / [Satunnaistoisto pois käytöstä]: ota kuvien katselu satunnaisessa järjestyksessä käyttöön tai poista se käytöstä.
- [Kierrä kuvaa]: käännä kuva.
- [Näytä tiedot]: näytä kuvan tiedot.
- [Aseta Scenea]: lataa valittu kuva television taustakuvaksi. Saat lisätietoja kohdasta Lisätietoja television käyttämisestä > Scenea-toiminnon käyttäminen (Sivu [24\)](#page-23-1).

# <span id="page-16-0"></span>Smart TV:n selaaminen

#### Toiminta

<span id="page-16-1"></span>\*Vain tietyissä malleissa.

Erityisesti televisiollesi suunnitelluilla verkkosivuilla eli Internet-sovelluksilla voit nauttia seuraavista toiminnoista:

- katsella videoita verkossa
- katsella jälkikäteen väliin jääneitä lähetyksiä.

#### Huomautus:

- Smart TV -palvelut ja -sovellukset vaihtelevat maasta riippuen.
- Catch-up TV -sovellusten ja niiden ohjelmien saatavuus riippuu televisiosi maa-asetuksista. Jos haluat tarkistaa, mitkä televisio-ohjelmat ovat katseltavissa, siirry sovelluksen TV-ohjelmaoppaaseen.
- Smart TV näyttää yhden sivun kerrallaan koko näytön tilassa.
- Joitain verkkosivustoja ei ehkä näytetä kokonaan. Lisäosia vaativat toiminnot eivät välttämättä ole käytettävissä.
- TP Vision Netherlands B.V. ei vastaa sisältöpalveluntarjoajien tarjoamasta sisällöstä tai sen laadusta.

#### Vaatimukset

1. Liitä televisio Internetiin kotiverkon kautta.

2. Yhdistä kotiverkkosi kautta reititin Internetiin.

- 3. Käynnistä reititin.
- 4. Asenna verkko. Saat lisätietoja kohdasta

Television liittäminen > Verkot ja Internet (Siv[u 44\)](#page-43-2).

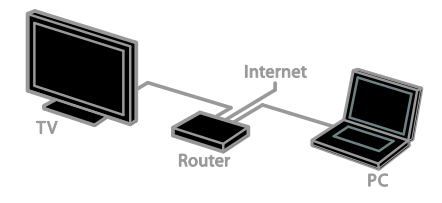

## Smart TV -sovellusten käyttäminen

Jos televisiosi on yhdistetty Internetiin kotiverkkosi kautta, voit katsoa YouTube-videoita ja mediatiedostoja kotiverkostasi.

#### YouTube Leanback

- 1. Paina **n**-painiketta.
- 2. Valitse [YouTube] ja paina OK-painiketta.
- 3. Katso videoita seuraamalla näytön ohjeita.
- 4. Sulje painamalla **n**-painiketta.

#### Verkon selaaminen

- 1. Paina **n**-painiketta.
- 2. Valitse [Selaa verkkoa] ja paina

OK-painiketta.

3. Valitse verkko, johon muodostetaan yhteys.

4. Valitse Navigointipainikkeet, valitse tiedosto ja paina OK.

5. Poistu painamalla **5**-painiketta.

# <span id="page-17-0"></span>3 Lisätietoja television käyttämisestä

# <span id="page-17-1"></span>Pelien pelaaminen

#### Pelikonsolin lisääminen

Voit pelata pelikonsoleja laajakuvatelevision kautta erinomaisilla äänillä. Liitä pelikonsoli tähän televisioon ennen aloittamista. Saat lisätietoja kohdasta Television liittäminen > Laitteiden liittäminen > Pelikonsoli (Sivu [39\)](#page-38-0).

Lisää pelikonsoli Aloitus-valikkoon helppoa käyttöä varten.

1. Paina **n**-painiketta.

2. Valitse [Laitteiden lisääminen] >

[Pelikonsoli] ja paina OK-painiketta.

3. Lisää pelikonsoli noudattamalla näytön ohjeita.

#### **Peliasetus**

Smart-kuva-asetusten Peli-asetus optimoi TV:n näytön niin, että voit pelata ilman kuvan viiveitä.

- Jos lisäät pelikonsolin Koti-valikkoon muodossa [Pelikonsoli], televisio siirtyy peliasetukseen automaattisesti.
- Jos pelikonsoli on lisätty Koti-valikkoon Blu-ray- tai DVD-soittimena, muuta [Smart-kuva] -asetus [Peli]-muotoon ennen pelaamista.

#### Siirry Peli-asetukseen

- 1. Paina **III ADIUST-painiketta.**
- 2. Valitse [Smart-kuva] > [Peli] ja paina

OK-painiketta. Televisio on valmis pelaamista varten.

Huomautus: Kun lopetat pelaamisen, siirry takaisin tavalliseen Smart-kuva-asetukseen.

# <span id="page-17-2"></span>Teksti-TV:n käyttö

#### Sivun valitseminen

Voit käyttää teksti-TV:tä, jos katsot kanavia, jotka lähettävät teksti-TV-sisältöä.

1. Valitse kanava, jolla on teksti-TV, ja paina sitten TEXT-painiketta.

- 2. Valitse sivu jollain seuraavista tavoista:
- Anna sivunumero seuraavilla painikkeilla: Numeropainikkeet.
- Siirry seuraavalle tai edelliselle sivulle painamalla CH + / CH -.
- Valitse värikoodattu kohde painamalla Väripainikkeet.
- 3. Poistu painamalla  $\triangle$ .

#### Tekstitelevision asetukset ja toiminnot

1. Kun teksti-TV on näkyvissä, paina **E** OPTIONS.

2. Valitse vaihtoehto:

- [Pysäytä sivu] / [Vapauta sivu]: pysäytä tai vapauta nykyinen sivu.
- [Kaksikuvanäyttö] / [Koko ruutu]: ota teksti-tv:n kaksikuvanäyttö käyttöön tai poista se käytöstä. Kaksikuvanäyttö näyttää sekä nykyisen kanavan että teksti-tv:n omilla ruudunpuoliskoillaan.
- [T.O.P.-esittely]: T.O.P.-teksti-TV-lähetyksissä (Table Of Pages) voit siirtyä kohteesta toiseen ilman sivunumeroita. [Suurenna] / [Normaali näkymä]:
- Lähennä sivua. Voit siirtyä suurennetussa näkymässä painamalla seuraavia painikkeita: Navigointipainikkeet.
- [Näytä]: piilota tai näytä sivulla olevat piilotiedot, kuten kysymysten vastaukset ja ratkaisut.
- [Alasivujen kierto]: jos käytettävissä on alisivuja, kukin näytetään automaattisesti.
- [Kieli]: vaihda kieltä, jos haluat käyttää eri merkistöä.
- 3. Poistu painamalla **D** OPTIONS.

## Teksti-TV:n kieli

Sellaisten digitaalisten kanavien kohdalla, joiden teksti-TV on käytettävissä useilla eri kielillä, voit valita ensisijaisen ja toissijaisen kielen.

- 1. Paina **n**-painiketta.
- 2. Valitse [Asetukset] > [Kanava-asetukset] tai [Satelliitin aset.].
- 3. Valitse [Kielet] > [Ensisijainen teksti-TV]
- tai [Toissijainen teksti-TV].
- 4. Valitse kieli ja paina OK-painiketta.

## Alasivut

Jos teksti-TV:n sivulla on useita alasivuja, voit lukea alasivut peräkkäin. Nämä alasivut näkyvät pääsivunumeron vieressä olevassa palkissa.

Jos alasivuja on käytettävissä, valitse ne  $p$ ainamalla  $\blacktriangleleft$  tai  $\blacktriangleright$ .

## Digitaalinen teksti-TV

Jos digitaalisen kanavan lähettäjä tarjoaa digitaalisen teksti-TV:n tai interaktiivisia palveluja, voit käyttää digitaalista teksti-TV:tä. Tällaisilla kanavilla, kuten BBC1, voi olla digitaalinen teksti-TV, jossa on enemmänkin interaktiivisia toimintoja.

Huomautus: Digitaalisia tekstipalveluja ei voi käyttää, kun lähetyksessä on tekstitys ja tekstitys on käytössä. Saat lisätietoja kohdasta Television asetus > Kieliasetukset > Tekstitys (Sivu [30\)](#page-29-1).

Kun katselet digitaalista teksti-tv:tä:

- Voit valita tai korostaa kohteita Navigointipainikkeet-painikkeella.
- Voit valita toiminnon Väripainikkeet-painikkeella ja vahvistaa valinnan tai ottaa sen käyttöön OK-painikkeella.

# Teksti-TV 2.5

Teksti-TV 2.5:n avulla voit käyttää teksti-TV:tä entistä värikkäämpänä ja graafisempana. Jos kanava lähettää teksti-TV 2.5:tä, se tulee käyttöön oletusasetuksen mukaan.

#### Teksti-TV 2.5:n ottaminen käyttöön ja poistaminen käytöstä

1. Paina **n**-painiketta.

2. Valitse [Asetukset] > [TV-asetukset] > [Esiasetukset].

3. Valitse [Teksti-tv 2.5], [Päälle] tai [Pois] ja paina OK-painiketta.

# <span id="page-18-0"></span>Lukitusten ja ajastimien määrittäminen

#### Kello

Voit asettaa kellon näkymään televisiossa. Kello näyttää TV-lähetysten palveluntarjoajan lähettämän kellonajan.

#### Television kellon näyttäminen

1. Kun katsot televisiota, paina

**OPTIONS-painiketta.** 

2. Valitse [Kello] ja paina OK-painiketta. Kello näytetään kuvaruudun oikeassa yläkulmassa.

#### Kellotilan vaihtaminen

Voit vaihtaa kellotilan automaattiseksi tai manuaaliseksi. Oletusarvoisesti kello on automaattisessa tilassa, eli kello synkronoituu automaattisesti koordinoituun yleisaikaan (UTC). Jos televisio ei voi vastaanottaa UTC-ajan lähetystä, määritä kellotilaksi [Manuaalinen].

1. Kun katsot televisiota, paina  $\biguparrow$ .

- 2. Valitse [Asetukset] > [TV-asetukset] > [Esiasetukset].
- 3. Valitse [Kello] > [Autom. kello].
- 4. Valitse [Automaattinen] tai [Manuaalinen] ia paina sitten OK.

#### Kesäajan ottaminen käyttöön tai poistaminen käytöstä

Voit ottaa kesäajan käyttöön tai pois käytöstä riippuen sijainnistasi. Ennen kuin otat kesäajan käyttöön, määritä kellotilaksi [Autom. kello]

#### > [Manuaalinen].

- 1. Valitse [Kello]-valikossa [Kesäaika].
- 2. Valitse **[Kesäaika]** tai **[Normaaliaika]** ja paina sitten OK-painiketta.

Kesäaika otetaan käyttöön tai poistetaan

käytöstä.

#### Kellon manuaalinen asettaminen

Voit asettaa päivämäärän ja ajan manuaalisesti. Ennen kuin aloitat, määritä kellotilaksi [Manuaalinen].

1. Valitse [Kello]-valikosta [Pvm] tai [Aika] ja paina OK-painiketta.

2. Tee valinnat seuraavilla painikkeilla

Navigointipainikkeet.

3. Valitse [Valmis] ja paina OK-painiketta.

## Uniajastin

<span id="page-19-1"></span>Voit kytkeä television valmiustilaan määritetyn ajan kuluttua. Kun uniajastin on käynnissä, voit sammuttaa televisiosi ennen kuin televisio sammuu automaattisesti tai nollata uniajastimen.

1. Paina **n**-painiketta.

#### 2. Valitse [Asetukset] > [TV-asetukset] > [Esiasetukset] > [Uniajastin].

3. Aseta uniajastin painamalla Navigointipainikkeet-painiketta.

Se voi olla enimmillään 180 minuuttia (kymmenen minuutin välein). Jos haluat ottaa uniajastimen pois käytöstä, aseta se nollaan minuuttiin.

4. Aktivoi uniajastin painamalla OK. Televisio siirtyy määritetyn ajan kuluttua automaattisesti valmiustilaan.

## Lapsilukko

<span id="page-19-0"></span>Voit estää lapsia katsomasta sopimattomia televisio-ohjelmia lukitsemalla TV:n tai estämällä tietyllä ikärajalla merkittyjen ohjelmien katselun.

#### Lapsilukkokoodin asettaminen ja muuttaminen

- 1. Paina  $\bigoplus$ -painiketta.
- 2. Valitse [Asetukset] > [Kanava-asetukset]
- tai [Satelliitin aset.] > [Lapsilukko].

3. Valitse **[Koodin määrittäminen]** tai [Koodin vaihtaminen].

4. Anna koodi seuraavilla painikkeilla: Numeropainikkeet.

Vihje: jos unohdat koodin, voit ohittaa olemassa olevat koodit 8888-koodilla.

#### Kanavien lukitseminen tai avaaminen

1. Valitse lapsilukkovalikosta [Kanavalukko].

2. Valitse kanava, jonka haluat lukita tai avata ja paina OK.

3. Anna kysyttäessä lapsilukkokoodi Numeropainikkeet -painikkeilla.

4. Aktivoi lapsilukko käynnistämällä televisio uudelleen.

#### Huomautus:

Jos yrität päästä lukitulle kanavalle kanavaluettelosta, näkyviin tulee kehotus antaa nykyinen lapsilukkokoodi.

## Vanhempien luokittelu

Voit asettaa television näyttämään vain ohjelmia, jotka ovat ikäluokitukseltaan tarkoitettu lapsesi ikäisille tai nuoremmille. Tämä rajoitus koskee vain sellaisten lähettäjien digitaalisia kanavia, jotka määrittävät ohjelmilleen ikäluokitukset.

- 1. Paina **A**-painiketta.
- 2. Valitse [Asetukset] > [Kanava-asetukset] tai [Satelliitin aset.].
- 3. Valitse [Lapsilukko] > [Vanh.luokitt.].

Sinua pyydetään antamaan lapsilukkokoodi. 4. Anna lapsilukkokoodi painamalla

#### Numeropainikkeet.

5. Valitse ikäluokitus ja paina sitten OK. Kaikkien valitun ikäluokituksen ylittävien ohjelmien katselu on estetty.

Saat lisätietoja lapsilukkokoodeista kohdasta Lisätietoja television käyttämisestä > Ajastimien ja lukkojen määrittäminen > Lapsilukko (Sivu [20\)](#page-19-0).

# <span id="page-20-0"></span>Easylink-toiminnon käyttäminen

## Toiminta

<span id="page-20-1"></span>Voit hyödyntää HDMI-CEC-yhteensopivia laitteita tehokkaimmin Philips EasyLinkin parannetuilla hallintatoiminnoilla. Liittämällä HDMI-CEC-yhteensopivat laitteesi HDMI-liitännän kautta televisioosi voit hallita niitä samanaikaisesti televisiosi kaukosäätimellä.

Huomautus: Muut merkit kuvaavat

HDMI-CEC-toiminnot eri tavalla. Esimerkkejä ovat Anynet (Samsung), Aquos Link (Sharp) ja BRAVIA Sync (Sony). Kaikki merkit eivät ole täysin yhteensopivia Philips EasyLinkin kanssa.

Kun otat Philips EasyLinkin käyttöön, voit käyttää seuraavia toimintoja:

#### Toisto yhdellä painikkeella

Kun toistat HDMI-CEC-yhteensopivasta laitteesta, TV käynnistyy valmiustilasta ja valitsee oikean lähteen.

#### Valmiustila yhdellä painikkeella

Kun painat television kaukosäätimen -painiketta, TV ja kaikki HDMI-CEC-yhteensopivat laitteet siirtyvät valmiustilaan.

#### EasyLink-kaukosäädin

Voit hallita useita HDMI-CEC-yhteensopivia laitteita television kaukosäätimellä.

#### Ä änentoiston hallinta

Jos liität HDMI ARC -liitännän kautta HDMI-CEC-yhteensopivan laitteen, jossa on kaiuttimet, voit käyttää näitä kaiuttimia television kaiuttimien sijasta.

## Ä änen synkronointi

Jos yhdistät televisiosi kotiteatteriin, voit synkronoida äänen ja videon ja välttää näin kuvan ja äänen välisen viiveen.

#### Kuvanlaadun säilyttäminen

Jos muiden laitteiden kuvankäsittelytoiminnot vaikuttavat televisiosi kuvanlaatuun, voit säilyttää kuvanlaadun ottamalla Pixel Plus Link -toiminnon käyttöön.

#### Tekstitykset sisältävän kuvan näyttöalueen suurentaminen

Jotkin videotekstitykset luovat kuvan alle erillisen palkin tekstityksille, mikä saattaa rajoittaa näytettävää kuva-aluetta. Jos haluat suurentaa näytettävän kuva-alueen koon, voit ottaa käyttöön automaattisen tekstityksen siirron, jolloin tekstitykset näkyvät videokuvan päällä.

#### Yhteyslaitteen sammuttaminen

Jos yhteyslaite ei ole aktiivinen lähde, voit säästää energiaa asettamalla television siirtämään sen valmiustilaan.

#### Vaatimukset

- <span id="page-20-2"></span> Liitä vähintään kaksi HDMI-CEC-yhteensopivaa laitetta HDMI-liitännän kautta. Saat lisätietoja kohdasta Television liittäminen > Laitteiden liittäminen (Sivu [34\)](#page-33-0).
- Määritä kukin HDMI-CEC-yhteensopiva laite oikein.
- Ota EasyLink käyttöön.

#### Ota EasyLink käyttöön.

- 1. Paina **n**-painiketta.
- 2. Valitse [Asetukset] > [TV-asetukset] >
- [EasyLink] > [EasyLink].
- 3. Valitse [Päälle] tai [Pois]. Paina sitten OK.

#### Laitteiden hallinta samanaikaisesti

Jos liität useita HDMI-CEC-laitteita, jotka tukevat tätä asetusta, voit hallita kaikkia näitä laitteita television kaukosäätimellä.

Huomautus: Tämä on lisäasetus. Laitteet, jotka eivät tue tätä asetusta, eivät vastaa TV:n kaukosäätimeen.

1. Paina  $\bigoplus$ -painiketta.

#### 2. Valitse **[Asetukset] > [TV-asetukset] >** [EasyLink].

#### 3. Valitse [EasyLink-kaukosäädin] > [Päälle] tai [Pois].

4. Ota asetus käyttöön painamalla OK-painiketta.

#### Vihjeitä

- Jos haluat vaihtaa takaisin television hallintaan, paina  $\bigoplus$  ja valitse sitten [TV:n katselu].
- Jos haluat hallita jotakin toista laitetta, paina **f**-painiketta ja valitse laite Aloitus-valikosta.
- Lopeta painamalla  $\bigtriangledown$ -painiketta.

#### EasyLink-painikkeet

Voit hallita HDMI-CEC-yhteensopivia laitteita seuraavien kaukosäätimen painikkeiden avulla:

- : kytke TV ja liitetty laite päälle tai valmiustilaan.
- Toistopainikkeet: hallitse videon katselua tai musiikin kuuntelua.
- Numeropainikkeet: valitse nimike, luku tai kappale.
- OK: aloita tai pysäytä toisto sekä jatka toistoa liitetyssä laitteessa, aktivoi valinta tai käytä laitteen valikkoa.
- / : siirry taakse- tai eteenpäin liitetyssä laitteessa.
- : Näytä television Koti-valikko.

Voit hallita laitteita myös muilla EasyLink-painikkeilla, jotka ovat käytettävissä kuvaruutukaukosäätimen (On-Screen Remote Control, OSRC) kautta.

#### Kuvaruutukaukosäätimen käyttäminen

1. Kun katselet sisältöä liitetystä laitteesta, paina **D** OPTIONS.

2. Valitse **[Näytä kauko-ohjain]** ja paina OK-painiketta.

- 3. Valitse näyttöpainike ja paina sitten OK.
- 4. Sulje painamalla **b**-painiketta.

## Kaiutinlähdön valitseminen

Jos liitetty laite on HDMI-CEC-yhteensopiva, voit lähettää television äänen HDMI-kaapelin välityksellä. Varmista, että liität laitteen television HDMI-liitäntään. Saat lisätietoja kohdasta Television liittäminen > Yleistä kaapeleista > HDMI (Sivu [33\)](#page-32-2).

#### TV:n kaiuttimien määrittäminen

- 1. Paina **n**-painiketta.
- 2. Valitse [Asetukset] > [TV-asetukset] > [EasyLink] > [TV-kaiuttimet].

3. Valitse jokin vaihtoehto ja paina OK-painiketta.

- [Pois]: poista TV:n kaiuttimet käytöstä.
- [Päälle]: ota TV:n kaiuttimet käyttöön.
- [EasyLink]: Toista TV-äänet HDMI-CEC-laitteen kautta. Siirrä TV:n äänet liitettyyn HDMI-CEC-äänilaitteeseen Muokkaa-valikosta.
- [Autom. EasyLink-käynn.]: Poista TV:n kaiuttimet käytöstä automaattisesti ja toista TV:n äänet liitetyn HDMI-CEC-äänilaitteen kautta.

## Kaiutinlähdön valitseminen Muokkaa-valikossa

#### Jos [EasyLink] tai [Autom. EasyLink-käynn.] on valittuna, voit määrittää, kuinka TV:n äänet toistetaan liitetyn HDMI-CEC-laitteen

kautta. 1. Kun katsot televisiota, paina

**HI ADJUST-painiketta.** 

2. Valitse [Kaiuttimet] ja paina OK-painiketta. 3. Valitse jokin seuraavista asetuksista ja paina sitten OK:

 [TV]: käytössä oletusarvoisesti. Toista TV:n äänet TV:n kaiuttimista ja liitetystä HDMI-CEC-äänilaitteesta, kunnes äänentoiston hallinta siirtyy liitetylle järjestelmälle. Tämän jälkeen TV:n äänet toistetaan liitetyn laitteen kautta.

 [Vahvistin]: Toista äänet liitetyn HDMI-CEC-laitteen kautta. Jos järjestelmä-äänitila ei ole käytössä laitteessa, äänet toistetaan edelleen TV:n kaiuttimista. Jos [Autom. EasyLink-käynn.] on otettu käyttöön, TV kehottaa liitettyä laitetta siirtymään äänitilaan.

#### HDMI ARC -yhteensopiva laite

Jos HDMI-ARC-yhteensopivan laitteen liittämiseksi televisioon käytetään HDMI ARC -liitäntää, voit lähettää television äänen HDMI-kaapelin välityksellä. Lisä-äänikaapelia ei tarvita.

1. Paina  $\bigoplus$ -painiketta.

#### 2. Valitse [Asetukset] > [TV-asetukset] > [EasyLink].

#### 3. Valitse [HDMI1 - audio out] > [Päälle].

4. Valitse yksi seuraavista ja paina OK-painiketta.

- [Päälle]: kuuntele television ääntä liitetystä ARC-yhteensopivasta laitteesta.
- [Pois]: kuuntele television ääntä television kaiuttimista tai laitteesta, joka on liitetty digitaaliseen äänilähtöliitäntään.

5. Säädä toistoa television kaukosäätimen toistopainikkeilla.

#### Toisen laitteen kuunteleminen, kun televisio on valmiustilassa

Jos toiminto on käytettävissä,painamalla **III ADJUST** -painiketta voit vastaanottaa ääntä yhdistetystä Philips EasyLink -laitteesta, kun televisio on valmiustilassa.

## Äänen synkronointi

Jos televisiosi on liitetty kotiteatteriin ja kuvan ja äänen välillä on viive, voit synkronoida ne.

- Jos käytössäsi on Philips-kotiteatteri, ääni ja kuva synkronoidaan automaattisesti.
- Jos käytät muiden valmistajien kotiteattereita, sinun täytyy ottaa television äänisynkronoinnin viive käyttöön, jotta voit synkronoida äänen ja kuvan.

#### Ä änen viiveen ottaminen käyttöön

- 1. Paina **A**-painiketta.
- 2. Valitse [Asetukset] > [TV-asetukset] > [Ä äni].

3. Valitse **[Äänilähdön viiveaika] > [Päälle]** ja paina OK-painiketta.

#### Kuvanlaadun säilyttäminen

Jos muiden laitteiden kuvankäsittelyominaisuudet vaikuttavat televisiosi kuvanlaatuun, ota käyttöön Pixel Plus Link.

#### Pixel Plus Link -toiminnon ottaminen käyttöön

- 1. Paina **n**-painiketta.
- 2. Valitse [Asetukset] > [TV-asetukset] > [EasyLink].

3. Valitse [Pixel Plus Link] > [Päälle] ja paina OK-painiketta.

## Kuvan näyttöalueen suurentaminen

Jotkin tekstitykset luovat kuvan alle erillisen palkin tekstityksille, mikä saattaa rajoittaa näytettävää kuva-aluetta. Jos haluat suurentaa näytettävän kuva-alueen koon, voit ottaa käyttöön automaattisen tekstityksen siirron. Sen jälkeen tekstitys näkyy kuvan päällä.

#### Automaattisen tekstityksen siirron ottaminen käyttöön

1. Paina **n**-painiketta.

2. Valitse [Asetukset] > [TV-asetukset] > [EasyLink] > [Autom. tekstit. siirto]. 3. Valitse *[Päälle]* ja aktivoi painamalla OK-painiketta.

Huomautus: varmista, että television kuvasuhdeasetus on **[Aut. kuvaform]** tai [Movie 16:9].

#### Yhteyslaitteen sammuttaminen

Voit asettaa television sammuttamaan HDMI-CEC-yhteensopivat yhteyslaitteet, jos ne eivät ole aktiivisia lähteitä. Televisio siirtää yhteyslaitteen valmiustilaan, kun se on ollut käyttämättä 10 minuuttia.

1. Paina **n**-painiketta.

2. Valitse [Asetukset] > [TV-asetukset] > [EasyLink].

3. Valitse [Auto switch off devices] > [Päälle] ia aktivoi painamalla OK-painiketta.

# <span id="page-23-0"></span>Scenea-toiminnon käyttö

#### Toiminta

<span id="page-23-1"></span>Scenean avulla voit käyttää kuvaa television taustakuvana. Näytä oletuskuva tai lataa oma kuvasi taustakuvaksi.

Taustakuva näytetään 240 minuutin ajan tai uniajastimen keston ajan.

#### Virran kytkeminen

1. Paina **n**-painiketta.

2. Valitse [Scenea] ja paina OK-painiketta.

Näkyviin tulee oletuskuva.

Huomautus: Taustakuva näytetään 240 minuutin ajan tai uniajastimen keston ajan. Lisätietoja uniajastimesta on kohdassa Lisätietoja television käyttämisestä > Ajastimien ja lukkojen määrittäminen > Uniajastin (Siv[u 20\)](#page-19-1).

#### Taustakuvan lataaminen

Voit ladata taustakuvaksi myös oman kuvasi.

Huomautus: Kun lataat uuden kuvan, se korvaa aiemman kuvan.

- 1. Liitä USB-muistilaite televisioon.
- 2. Paina **n**-painiketta.
- 3. Valitse [Selaa USB] ja paina OK-painiketta.
- 4. Valitse kuva ja paina
- **B** OPTIONS-painiketta.
- 5. Valitse [Aseta Scenea] ja paina
- OK-painiketta.

6. Poistu Scenea-toiminnosta painamalla mitä tahansa painiketta.

# <span id="page-24-0"></span>4 Television asetusten määrittäminen

# <span id="page-24-1"></span>Kuva ja äänet

## Asetukset-avustaja

Voit valita kuva- ja ääniasetukset Asetukset-avustajan avulla. Asetukset-avustaja näyttää valitsemiesi asetusten vaikutukset välittömästi.

1. Kun katsot televisiota, paina  $\biguparrow$ . 2. Valitse [Asetukset] > [Äänien ja kuvan] pika-asetukset] ja paina OK-painiketta. 3. Valitse [Jatka] ja paina OK-painiketta. 4. Valitse haluamasi asetukset näytön ohjeiden mukaisesti.

#### Lisää kuva-asetuksia

Voit muuttaa asetuksia Kuva-valikossa.

1. Paina **n**-painiketta.

2. Valitse [Asetukset] > [TV-asetukset] > [Kuva] ja paina OK-painiketta.

3. Valitse asetus, jota haluat muuttaa, ja paina OK.

- [Smart-kuva]: siirry esimääritettyihin Smart-kuva-asetuksiin.
- [Nollaa]: palauta oletusasetukset.
- **[taustavalo]**: muuta television kirkkaus sopivaksi valaistusolosuhteisiin.
- [Videon kontr.]: säädä kirkkaiden alueiden voimakkuutta ja jätä tummat alueet ennalleen.
- [Kirkkaus]: säädä tummien alueiden voimakkuutta ja yksityiskohtia.
- [Väri]: säädä värikylläisyyttä.
- [Terävyys]: säädä terävyyttä.
- [Kohinanvaim.]: suodata ja vähennä kohinaa.
- [Sävy]: säädä väritasapainoa.
- [Katselusävy]: mukauta sävyasetusta. (Käytettävissä vain, jos valitaan [Sävy] > [Oma asetus])
- [Digital Crystal Clear]: Hallitse lisäasetuksia esimerkiksi hienosäätämällä jokainen pikseli ympäröiviin pikseleihin sopivaksi. Luo erinomainen teräväpiirtoinen kuva.

- [Teräv.parann]: Ylivertainen tarkkuus erityisesti kuvan ääriviivoissa ja reunoissa.

- [Dyn. kontrasti]: Aseta taso, jolla televisio alkaa parantaa automaattisesti yksityiskohtia kuvan tummilla, keskivaloisilla ja valoisilla alueilla.

- [Dyn. taustavalo]: Vähennä virrankulutusta himmentämällä television taustavalo huoneen

valaistusolosuhteisiin sopivaksi.

- [MPEG-vähennys]: Pehmennä kuvan digitaalisia siirtymiä.

- [Värinkorostus]: Muuta värit eloisammiksi ja paranna kirkkaiden värien yksityiskohtien tarkkuutta.

- [Gamma]: Epälineaarinen asetus kuvan kirkkaudelle ja kontrastille.

- [PC-tila]: Kun tietokone on liitetty HDMI-liitännän kautta, muuta kuvasuhde muotoon [Ei skaalattu], niin kuva on yksityiskohtainen.
- **[Kuvaformaatti]**: muuta kuvasuhdetta.
- [Näytön reunat]: muuta kuvan kokoa.
- [Kuvan siirto]: vaihda kuvan paikkaa. Et voi valita tätä asetusta, jos valittu kuvasuhde on [4:3], [Automaattinen täyttö], [Automaattinen zoomaus] tai [Laajakuva].

#### Lisää ääniasetuksia

Voit muuttaa asetuksia Ä äni-valikossa .

1. Paina  $\bigoplus$ -painiketta.

## 2. Valitse [Asetukset] > [TV-asetukset] >

[Ääni] ja paina OK-painiketta.

- 3. Valitse muutettava asetus ja paina OK:
- [Smart-ääni]: siirry esimääritettyihin Smart-ääniasetuksiin.
- [Nollaa]: palauta oletusasetukset.
- [Selkeä ääni]: paranna äänenlaatua.
- [Basso]: säädä bassotasoa.
- [Diskantti]: säädä diskanttitasoa.
- [Surround]: ota tilaääni käyttöön.
- [Oma väriasetus]: vähennä automaattisesti esimerkiksi kanavanvaihdon aiheuttamia nopeita äänenvoimakkuuden muutoksia.
- [Kuulokevoim.]: muuta kuulokkeiden äänenvoimakkuutta.
- [Tasapaino]: säädä oikean ja vasemman kaiuttimen tasapainoa.
- [Äänilähdön viiveaika]: synkronoi automaattisesti television kuva ja liitetyn kotiteatterin ääni.
- [Ä änilähdön siirtymä]: säädä äänilähdön viiveen asetusta. Et voi valita tätä asetusta, jos [Äänilähdön viiveaika] ei ole käytössä.
- [Digitaalilähdön muoto]: valitse äänilähtö digitaalisen ääniliitännän kautta. Valitse [PCM], jos haluat muuntaa ei-PCM-ääntä tai [Monikanava], jos haluat valita äänilähdöksi kotiteatterin.
- [Digitaalilähdön taso]: Määritä PCM-äänen näytetaajuus. [Normaali] - Ei vahinkoa voimakkuudessa tai signaalin vahvuudessa; [Matala] - hieman vahinkoa voimakkuudessa tai signaalin vahvuudessa.

## Valitse ääniformaatti

Jos digitaalisen televisiokanavan lähettäjä lähettää ääntä useissa formaateissa, voit valita niistä haluamasi.

- 1. Paina **n**-painiketta.
- 2. Valitse [Asetukset] > [Kanava-asetukset]
- tai [Satelliitin aset.] > [Kieli].
- 3. Valitse asetus ja paina OK-painiketta.
- [Haluttu ääniformaatti]: valitse tavallinen muoto (MPEG) tai kehittyneempi äänimuoto (AAC, EAC-3 tai AC-3, jos ne ovat saatavilla).
- [Mono/Stereo]: Jos stereolähetys on saatavilla, valitse mono- tai stereoääni.
- 4. Poistu painamalla  $\bigcirc$ .

## Kuvan ja äänen palauttaminen

Voit palauttaa oletuskuva- ja ääniasetukset siten, että kanava-asennuksen asetuksia ei muuteta.

1. Kun katsot televisiota, paina  $\biguparrow$ .

2. Valitse [Asetukset] > [TV-asetukset] > [Tehdasaset.] ja paina OK-painiketta.

Kaikki television asetukset (paitsi kanava-asetukset) palautetaan oletusarvoihin.

# <span id="page-25-0"></span>Kanava-asetukset

## Automaattinen asennus

<span id="page-25-1"></span>Kun televisio käynnistettiin ensimmäisen kerran, siihen asennettiin kaikki kanavat. Jos haluat muuttaa kielesi, maasi ja asentaa kaikki käytettävissä olevat televisiokanavat uudelleen, voit tehdä tämän asennuksen uudelleen.

#### Asennuksen käynnistys

- 1. Paina **n**-painiketta.
- 2. Valitse [Asetukset] > [Hae kanavat] >

[Kanavien asentaminen] ja paina

OK-painiketta.

Maavalikko tulee näkyviin.

3. Valitse maasi ja paina sitten OK-painiketta.

4. Valitse verkkosi ja paina sitten

OK-painiketta.

- [Antenni]: käytä maksuttomia antennikanavia tai digitaalisia DVB-T-kanavia
- [Kaapeli]: Käytä kaapelikanavia tai digitaalisia DVB-C-kanavia.

5. Valitse muita mahdollisia vaihtoehtoja seuraamalla näytön ohjeita. Kanavahaun käynnistä-valikko tulee näkyviin.

6. Aloita kanavien haku:

- Jos kanavapalveluntarjoajasi neuvoo sinua muuttamaan asetuksia, valitse [Asetukset] ja paina sitten OK. Suorita asennus noudattamalla palveluntarjoajan ohjeita.
- Muussa tapauksessa valitse **[Aloita]** ja paina sitten OK.

7. Kun kanavien haku on valmis, valitse [Lopeta] ja paina sitten OK.

Vihje: näet kanavaluettelon painamalla  $\equiv$  LIST-painiketta.

Huomautus: Kun digitaaliset televisiokanavat on haettu, asennettujen kanavien luettelossa voi olla tyhjiä kanavanumeroita. Voit muuttaa kanavien nimeä, muuttaa kanavien järjestystä ja poistaa kanavia.

#### Analogisten kanavien asentaminen

Voit hakea ja tallentaa analogisia televisiokanavia yksi kerrallaan.

#### Vaihe 1: Järjestelmän valitseminen

Huomautus: Ohita tämä vaihe, jos järjestelmän asetukset ovat oikeat.

- 1. Kun katsot televisiota, paina  $\biguparrow$ .
- 2. Valitse [Asetukset] > [Kanava-asetukset]
- > [Kanavien asennus].
- 3. Valitse [Analoginen: manuaalinen antennin asennus] > [Järjestelmä] ja paina OK-painiketta.

4. Valitse maan tai alueen järjestelmä ja paina OK-painiketta.

#### Vaihe 2 Uusien TV-kanavien hakeminen ja tallentaminen

1. Valitse [Analoginen: manuaalinen antennin asennus]-valikosta [Etsi kanava] ja paina OK-painiketta.

2. Hae kanava:

- Jos tiedät kanavan taajuuden, syötä taajuus joko Navigointipainikkeet -painikkeilla tai Numeropainikkeet -painikkeilla.
- Jos et tiedä kanavan taajuutta, hae seuraavaa taajuutta, jolla on vahva signaali. Valitse [Haku] ja paina sitten OK-painiketta.

3. Kun löydät oikean kanavan, valitse [Valmis] ja paina sitten OK.

4. Jos haluat tallentaa uuden TV-kanavan, valitse **[Tall. uud. kanavaksi]** ja paina sitten OK.

Huomautus: los vastaanotto on heikko, suuntaa antenni uudelleen ja toista toimenpide.

#### Digitaalisten kanavien asentaminen

Jos tiedät etsimäsi kanavan kanavataajuuden, voit hakea ja tallentaa digitaalisia kanavia yksi kerrallaan. Jos haluat parhaat tulokset, ota yhteys palveluntarjoajaan.

- 1. Paina **n**-painiketta.
- 2. Valitse [Asetukset] > [Kanava-asetukset]
- > [Kanavien asennus].
- 3. Valitse [Digitaalinen: vastaanottotesti] > [Etsi kanava] ja paina OK-painiketta.
- 4. Paina Numeropainikkeet-painiketta ja anna kanavan taajuus.
- 5. Valitse [Haku] ja paina OK-painiketta.
- 6. Kun kanava on löytynyt, valitse [Tallenna]
- ja paina OK-painiketta.
- 7. Paina **-**painiketta ja poistu.

Huomautus: Jos kaapelipalveluntarjoajasi ei anna sinulle tiettyä symbolinopeusarvoa DVB-C-kanaville, valitse [Automaattinen] kohdassa [Symbolinopeustila].

#### Analogisten kanavien hienosäätö

Jos analogisen kanavan vastaanottolaatu on huono, voit hienosäätää kanavaa.

- 1. Paina **n**-painiketta.
- 2. Valitse **[Asetukset] > [Kanava-asetukset]**
- > [Kanavien asennus].

3. Valitse [Analoginen: manuaalinen

antennin asennus] > [Hienosäätö] ja paina sitten OK.

4. Voit hienosäätää kanavan painamalla **A**-

tai **V**-painiketta.

5. Kun valittuna on oikea kanavataajuus, valitse [Valmis] ja paina sitten OK-painiketta. 6. Valitse jokin vaihtoehto ja paina

OK-painiketta.

- [Tallenna nykyinen kanava]: tallenna kanava nykyisen kanavanumeron kohdalle.
- [Tall. uud. kanavaksi]: tallenna kanava uudella kanavanumerolla.

#### Kanavaluettelon päivittäminen

Kun televisio käynnistettiin ensimmäisen kerran, siihen asennettiin kaikki kanavat. Oletusarvoisesti televisio päivittää nämä kanavaluettelot automaattisesti, jos niihin tehdään muutoksia. Voit ottaa automaattiset päivitykset myös pois käytöstä tai päivittää kanavat manuaalisesti.

Huomautus: Jos saat kehotteen kirjoittaa koodin, kirjoita 8888.

#### Automaattinen päivitys

Jos haluat lisätä tai poistaa digitaalisia kanavia automaattisesti, jätä televisio valmiustilaan. Televisio päivittää kanavat ja tallentaa uudet kanavat joka päivä. Tyhjät kanavat poistetaan kanavaluettelosta.

#### Kanavan päivitysviestin poistaminen käytöstä

Jos kanava päivitetään, näkyviin tulee ilmoitus käynnistettäessä. Voit ottaa viestin pois käytöstä.

1. Paina **n**-painiketta.

2. Valitse [Asetukset] > [Kanava-asetukset] tai [Satelliitin aset.].

3. Valitse [Kanavien asennus] > [Kanavan päivitysviesti].

4. Valitse [Pois] ja paina OK-painiketta.

#### Automaattisten päivitysten poistaminen käytöstä

Valitse [Kanavien asennus] -valikosta [Kanavien automaattinen päivitys] > [Pois].

#### Kanavien päivitys manuaalisesti

1. Paina **n**-painiketta.

2. Valitse [Asetukset] > [Hae kanavat] > [Päivitä kanavat] ja paina OK-painiketta.

3. Päivitä kanavat noudattamalla näytön

ohjeita.

# <span id="page-27-0"></span>Satelliittiasetukset

#### Toiminta

#### <span id="page-27-2"></span>Satelliittikanavien katselu

#### Huomautus:

- Satelliittisignaali on käytettävissä vain tietyissä malleissa. [Hae satelliittia] on käytettävissä ainoastaan, jos TV tukee DVB-S-ominaisuutta.
- Jotta voit vastaanottaa satelliittilähetyksiä, yhdistä satelliittivastaanotin televisiosi SAT-liittimeen.

#### LNB:t

Tämä televisio voi vastaanottaa signaaleja neljästä eri lautasantennin taajuusmuuntimesta (LNB). LNB on kiinnitetty lautasantennin päätypylvääseen, ja se vastaanottaa signaalit satelliitista.

#### Satelliittikanavien asentaminen

#### <span id="page-27-1"></span>Satelliittikanavien asentaminen

1. Kun katsot televisiota, paina  $\biguparrow$ .

2. Valitse [Asetukset] > [Hae satelliittia] > [Kanavien asentaminen].

3. Suorita asennus loppuun noudattamalla näytön ohjeita.

4. Kun olet valmis, valitse [Lopeta] ja paina OK-painiketta.

#### Yhteystyypin valinta

Kun asennat satelliittikanavia, sinun täytyy määrittää yhteyden tyyppi. Lautasantennisi taajuusmuuntimien määrä määrittää kanavien määrän, jotka voit asentaa.

1. Kun olet valinnut [Kanavien asentaminen], valitse [Asetukset] ja paina OK.

2. Valitse *[Liitäntätyyppi]*.

3. Valitse asetus ja paina OK-painiketta.

- [OneLNB]: Valitse tämä, jos sinulla on vain yksi LNB.
- [DiSeqC Mini (2 LNBs)]: Valitse tämä, jos sinulla on kaksi LNB:tä.
- [DiSeqC 1.0 (3-4 LNBs)]: Valitse tämä, jos sinulla on kolme tai neljä LNB:tä.

#### Signaalin vahvuuden testaaminen

Jos kanava tai lähetinvastaanotin ohitetaan asennuksen aikana, voit testata satelliitin signaalin vahvuutta tai lisätä uuden kanavan.

1. Kun katsot televisiota, paina  $\bigoplus$ -painiketta. 2. Valitse [Asetukset] > [Hae satelliittia] > [Signaalin vastaanottotesti] ja paina OK-painiketta.

3. Valitse LNB.

4. Jos tiedät lähetinvastaanottimen (joka voi sisältää useita kanavia) taajuuden, valitse [Taajuus] ja syötä se.

5. Valitse **[Haku]** ja paina **OK-**painiketta. 6. Jos uusi taajuus löytyy, lisää se ja sen kanavat painamalla [Tallenna].

#### Satelliittikanavien päivittäminen

1. Kun katsot televisiota, paina **n**-painiketta.

2. Valitse [Asetukset] > [Hae satelliittia] > [Päivitä kanavat].

3. Suorita asennus loppuun noudattamalla näytön ohjeita.

4. Kun olet valmis, valitse **[Lopeta]** ja paina OK-painiketta.

#### Satelliittien lisääminen ja poistaminen

Voit milloin tahansa lisätä ja poistaa satelliitteja ja asentaa kanavia uusista satelliiteista.

Huomautus: Ennen kuin lisäät satelliitteja, varmista että yhteystyyppi on oikea. Saat lisätietoja kohdasta Television asetus > Satelliittiasetukset > Kanavien asennus (Sivu [28\)](#page-27-1).

1. Valitse  $\triangle$  > [Asetukset] > [Hae satelliittia] ja paina lopuksi OK-painiketta. 2. Valitse *[Lisää satelliitti]* ja paina OK-painiketta.

Televisio etsii satelliittia ensimmäisestä vapaasta LNB:stä. Tämä voi kestää useita minuutteja. Jos satelliittia ei löydy, tarkista antenniyhteydet ja lautasantennin asento.

3. Jos satelliittia ei löydy, valitse [Käynn. uud.].

 Jos olet tyytyväinen lisättyyn satelliittiin, asenna kanavat.

4. Asenna kaikki kanavat valitsemalla [Asenna]. Asennus voi kestää useita minuutteja.

#### Satelliitin poistaminen

1. Paina  $\bigoplus$  > [Asetukset] > [Hae satelliittia].

2. Valitse *[Poista satelliitti]* ja paina OK-painiketta.

3. Valitse satelliitti, jonka haluat poistaa, ja paina OK.

# <span id="page-28-0"></span>Kieliasetukset

## Valikkojen kieli

- <span id="page-28-1"></span>1. Kun katsot televisiota, paina  $\biguparrow$ .
- 2. Valitse [Asetukset] > [TV-asetukset] >

#### [Esiasetukset] > [Valikkokieli].

3. Valitse valikkokieli luettelosta ja paina OK-painiketta.

## Ä änen kieli

#### Oletusäänikielen valitseminen

Useilla äänikielillä lähetettävien digitaalisten kanavien kohdalla voit valita haluamasi äänikielet. Televisio ottaa nämä kielet käyttöön automaattisesti, jos ne ovat käytettävissä.

- 1. Paina **n**-painiketta.
- 2. Valitse [Asetukset] > [Kanava-asetukset]
- tai [Satelliitin aset.] > [Kieli].

3. Määritä haluamasi äänikielet valitsemalla [Ä änen ensisijainen kieli] tai [Ä änen toissijainen kieli], ja paina sitten OK. 4. Valitse kieli ja paina OK-painiketta.

#### Ä änen kielen valitseminen

Jos televisiokanava lähettää moni- tai kaksikielisiä lähetyksiä, voit valita haluamasi äänikielet.

1. Kun katsot televisiota, paina  $\blacksquare$  **OPTIONS**.

2. Valitse digitaalisten kanavien kohdalla [Audiokieli] tai analogisten kanavien kohdalla [2-ääni I-II], ja paina OK.

3. Valitse kieli vaihtoehdoista ja paina OK.

#### Tekstitys analogisilla kanavilla

1. Kun katsot analogista televisiokanavaa, paina TEXT.

2. Anna tekstityssivun kolminumeroinen sivunumero (tavallisesti 888). Jos tekstitys on käytettävissä, se otetaan

käyttöön.  $3.$  Poistu teksti-tv:stä painamalla  $\bigoplus$ -painiketta.

#### Tekstitys digitaalisilla kanavilla

<span id="page-29-1"></span>1. Kun katsot digitaalista televisiokanavaa, paina **B** OPTIONS.

2. Valitse **[Tekstitys]** ja paina OK-painiketta.

3. Valitse [Tekstitys pois], [Tekstitys päällä]

tai *[Käyt. mykistettäessä]* ja paina OK-painiketta.

Jos valitset [Käyt. mykistettäessä], tekstitykset näytetään vain, kun mykistät äänet painamalla  $\mathbf{K}$ .

Huomautus: Jos MHEG-sovellus on käytössä, tekstitystä ei näytetä.

## Tekstityskieli

Tiettyjen digitaalisten kanavien kohdalla voit vaihtaa tekstityksen kieltä.

- 1. Kun katsot televisiota, paina  $\biguparrow$ .
- 2. Valitse [Asetukset] > [Kanava-asetukset]
- tai [Satelliitin aset.] > [Kieli].

3. Valitse haluamasi kieli valitsemalla

[Tekstityksen ensisij. kieli] tai [Tekstityksen toissij. kieli].

4. Vahvista valinta painamalla OK-painiketta.

Vihje: Voit muuttaa jonkin tietyn kanavan tekstityskieltä painamalla **B OPTIONS** > [Tekst.kieli].

# <span id="page-29-0"></span>Erityisryhmäasetukset

#### Virran kytkeminen

Jotkin digitaaliset televisiokanavat tarjoavat erityisesti kuulo- tai näkövammaisille tarkoitettuja ääni- ja tekstitystoimintoja. Voit ottaa nämä toiminnot käyttöön tai pois käytöstä.

1. Paina **n**-painiketta.

2. Valitse [Asetukset] > [TV-asetukset] > [Esiasetukset].

3. Valitse [Yleinen käyttö] > [Päälle] tai [Pois] ja paina sitten OK.

#### Toiminnot kuulovammaisille

Vihje: Voit varmistaa, onko kuulovammaisille tarkoitettu äänitoiminto käytettävissä painamalla **D OPTIONS** ja valitsemalla [Audiokieli]. Televisio tukee niiden kielten kuulovammaisille tarkoitettua ääntä, joiden kohdalla on korvan kuvake.

#### Kuulovammaisille tarkoitetun äänen ja tekstityksen ottaminen käyttöön

1. Kun katsot televisiota, paina

**B** OPTIONS-painiketta. 2. Valitse [Yleinen käyttö] >

[Kuulorajoitteiset].

3. Valitse jokin annetuista vaihtoehdoista:

- Punainen: ota kuulovammaisille tarkoitetut ominaisuudet pois käytöstä.
- Vihreä: ota kuulovammaisille tarkoitetut ääni- ja tekstitysominaisuudet käyttöön.

4. Poistu painamalla  $\triangle$ .

#### Toiminnot näkövammaisille

Vihje: Voit varmistaa, onko näkövammaisille tarkoitettu äänikieli käytettävissä painamalla  $\Box$  OPTIONS ja valitsemalla [Audiokieli].

Televisio tukee niiden kielten näkövammaisille tarkoitettua ääntä, joiden kohdalla on silmän kuvake.

#### Näkövammaisille tarkoitetun äänen ottaminen käyttöön

- 1. Kun katsot televisiota, paina
- **B** OPTIONS-painiketta.
- 2. Valitse [Yleinen käyttö].
- 3. Paina Vihreä painike -painiketta ja valitse [Näkövammaisasetus].
- 4. Valitse jokin annetuista vaihtoehdoista:
- Punainen painike [Pois]: ota näkövammaisille tarkoitettu ääni pois käytöstä.
- Vihreä painike [Päälle]: ota näkövammaisille tarkoitettu ääni käyttöön.
- 5. Poistu painamalla  $\triangle$ .

Huomautus: Jos EasyLink-kaukosäädin on päällä, et voi käyttää Vihreä painike -painiketta. Saat lisätietoja EasyLinkin poistamisesta käytöstä kohdasta Lisätietoja television käyttämisestä > EasyLinkin käyttäminen > Vaatimukset (Sivu [21\)](#page-20-2).

#### Näkövammaisille tarkoitetun äänen voimakkuuden säätäminen

1. Paina [Yleinen käyttö] -valikossa Keltainen painike -painiketta ja valitse [Yhtäaik. äänenv.].

2. Muuta äänenvoimakkuutta painamalla Navigointipainikkeet -näppäimiä, ja paina sitten OK.

3. Sulje painamalla **-**painiketta.

# Näkövammaisille tarkoitetut äänimerkit

Voit määrittää television toistamaan äänimerkin, kun kaukosäätimen painiketta painetaan.

1. [Yleinen käyttö]-valikossa paina Sininen painike-painikkeita ja valitse [Näppäinääni].

2. Ota äänimerkit käyttöön painamalla Vihreä painike tai pois käytöstä painamalla Punainen painike.

3. Sulje painamalla **-**painiketta.

# <span id="page-30-0"></span>Muut asetukset

## Television esittely

Voit katsoa esittelyvideon, jos haluat oppia lisää television ominaisuuksista.

Huomautus: Esittelyä ei tueta MHEG-kanavilla.

- 1. Kun katsot televisiota, paina  $\biguparrow$ .
- 2. Valitse [Asetukset] > [Katso esittelyt] ja paina OK-painiketta.
- 3. Valitse esittely ja paina OK-painiketta.
- 4. Sulje painamalla  $\bigoplus$ -painiketta.

## Paikka

<span id="page-30-1"></span>Jos haluat varmistaa, että oikeat asetukset ovat käytössä, voit valita, missä televisiota käytetään.

#### Kauppa- tai kotitila

Jos valitset [Koti]-tilan, voit käyttää kaikkia television asetuksia. Valitsemalla [Myymälä]-tilan voit käyttää vain tiettyjä asetuksia.

- 1. Kun katsot televisiota, paina  $\biguparrow$ .
- 2. Valitse [Asetukset] > [TV-asetukset] > [Esiasetukset].
- 3. Valitse [Paikka], [Koti] tai [Myymälä] ja paina OK-painiketta.
- 4. Sammuta TV ja käynnistä se uudelleen.

#### Sijoittaminen

- Ennen kuin sijoitat television, lue kaikki turvallisuusohjeet. Katso Aloitus > Tärkeää > Turvallisuus (Sivu  $5$ ).
- Sijoita televisio paikkaan, jossa kuvaruutuun ei kohdistu suoraa valoa.
- Ihanteellinen television katseluetäisyys on kuvaruudun halkaisija kerrottuna kolmella. Jos ruudun halkaisija on esimerkiksi 81 cm / 32 tuumaa, ihanteellinen katseluetäisyys on ~3,5 m / 138 tuumaa kuvaruudusta.
- Silmien pitäisi olla istuttaessa samalla tasolla kuvaruudun keskikohdan kanssa.

#### Asentaminen jalustalle tai seinälle

Voit ottaa käyttöön parhaat televisioasetukset valitsemalla seinä- tai jalustakiinnityksen.

#### 1. Valitse [Esiasetukset]-valikossa [TV:n sijainti].

2. Valitse [TV:n jalustalla] tai [Seinäasennus] ja paina sitten OK-painiketta.

# <span id="page-31-0"></span>Ohjelmiston päivittäminen

#### Version tarkistaminen

1. Paina **n**-painiketta. 2. Valitse [Asetukset] > [Ohjelmistoasetukset] > [Nyk. ohjelm. tiedot] ja paina OK-painiketta.

Nykyisen ohjelmiston versio tulee näkyviin.

Varoitus: Älä asenna ohjelmistoversiota, joka on vanhempi kuin tuotteen nykyinen ohjelmistoversio. TP Vision ei ole korvausvelvollinen eikä vastaa ongelmista, jotka aiheutuvat ohjelmistoversion vaihtamisesta vanhempaan.

Päivitä ohjelmisto jollain seuraavista tavoista:

- päivitys USB-muistilaitteesta
- päivitys digitaalisesta lähetyksestä

### USB-päivitys

Varmista ennen ohjelmiston päivittämistä, että sinulla on seuraavat tuotteet:

- USB-tallennuslaite, jossa on vähintään 256 megatavua tallennustilaa, joka on FAT- tai DOS-alustettu ja jonka kirjoitussuoja on poissa käytöstä
- tietokone, jossa on USB-liitäntä ja Internet-yhteys.

Huomautus: älä käytä USB-kiintolevyä.

- 1. USB-muistilaitteen liitäntä.
- 2. Paina  $\bigoplus$ -painiketta.
- 3. Valitse [Asetukset] > [Päivitä ohjelmisto] ja paina OK-painiketta.

Päivitysavustaja käynnistyy.

4. Aloita päivitys noudattamalla näytön ohjeita.

Huomautus: Päivitysavustaja ohjaa sinut Philipsin tukisivustoon. Suorita päivitys loppuun sivuston asennusohjeiden mukaisesti.

#### Päivitys digitaalisesta lähetyksestä

Kun ohjelmistopäivityksiä on saatavilla, televisio voi vastaanottaa niitä digitaalisina lähetyksinä. Kun päivitys on vastaanotettu, sinua pyydetään päivittämään ohjelmisto. On erittäin suositeltavaa päivittää ohjelma, kun siihen kehotetaan.

Noudata näyttöön tulevia ohjeita.

Huomautus: Jos haluat päivittää ohjelmiston

myöhemmin, valitse  $\bigtriangleup$  > [Asetukset] > [Ohjelmistoasetukset] > [Paikall. päivit.].

Valitse lataamasi tiedosto ja suorita asennus loppuun näytön ohjeiden mukaisesti.

# <span id="page-31-1"></span>Oletusasetusten palauttaminen

Voit palauttaa kaikki kuva- ja ääniasetukset ja asentaa televisiosi kaikki kanavat uudelleen.

- 1. Paina **n**-painiketta.
- 2. Valitse [Asetukset] > [TV-asetukset] >

[TV:n asentaminen] ja paina OK-painiketta.

3. Noudata näyttöön tulevia ohjeita.

# <span id="page-32-0"></span>5 Television liittäminen

# <span id="page-32-1"></span>Yleistä kaapeleista

## Kaapelin laatu

#### Yleiskuvaus

Tarkista laitteen käytettävissä olevat liitännät, ennen kuin liität laitteen televisioon. Liitä laite televisioon käyttäen laadukkainta mahdollista liitäntää. Laadukkaat liitännät siirtävät kuvaa ja ääntä paremmin.

Tämän käyttöoppaan liitännät ovat vain suosituksia. Muut ratkaisut ovat myös mahdollisia.

Vihje: Jos laitteessa on ainoastaan komposiitti- tai RCA-liitännät, liitä laite SCART-RCA-muuntokaapelilla television SCART-liitäntään.

## HDMI

<span id="page-32-2"></span>HDMI-liitännällä saadaan paras kuvan ja äänen laatu.

- HDMI-kaapeli yhdistää kuva- ja äänisignaalit. HDMI-yhteydellä saat käyttöösi teräväpiirtoiset (HD) televisiosignaalit ja EasyLink-ominaisuudet.
- HDMI Audio Return Channel (ARC) -liitäntään voit liitää television äänilähtöliitännän tai HDMI ARC -yhteensopivan laitteen.

 Käytä korkeintaan viisi metriä/16,4 jalkaa pitkiä HDMI-kaapeleita.

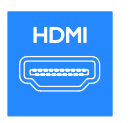

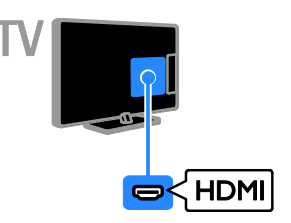

# Y Ph Pr

Komponenttivideo (Y Pb Pr) välittää vain kuvaa. Ä änet vaativat oman Audio Left/Right -liitännän.

- Y Pb Pr pystyy käsittelemään teräväpiirtosignaaleja.
- Liitä kaapelin liittimet vastaavan värisiin Y Pb Pr -liitäntöihin.

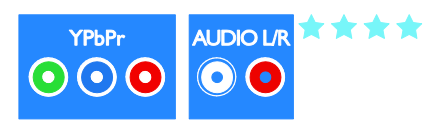

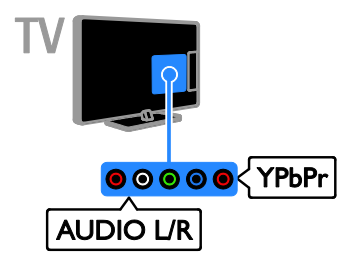

\*\*\*\*\*

# **SCART**

SCART-liitäntä välittää sekä kuva- että äänisignaaleja.

SCART-liitäntöjen kautta voidaan siirtää RGB-videosignaaleja, mutta ei teräväpiirtosignaaleja.

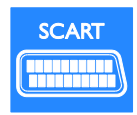

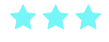

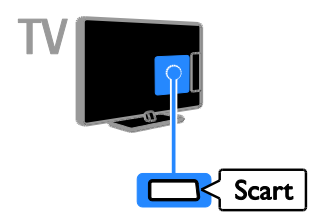

# **CVBS**

CVBS välittää vain kuvaa. Ä änet vaativat oman Audio Left/Right -liitännän.

- CVBS-yhteydet mahdollistavat standardikuvanlaadun.
- Tietyissä malleissa kuvan tuloliitännässä on merkintä VIDEO, AV IN tai COMPOSITE.

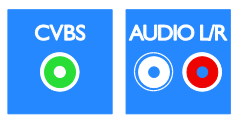

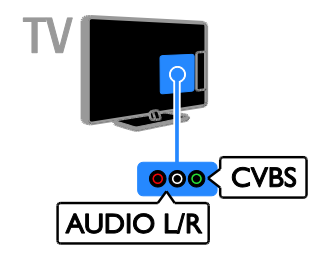

## VGA

Voit tehdä VGA-liitännän, jos haluat näyttää tietokoneen sisältöä televisiollasi.

VGA-yhteys välittää vain kuvaa. Ä änet vaativat oman AUDIO IN -liitännän.

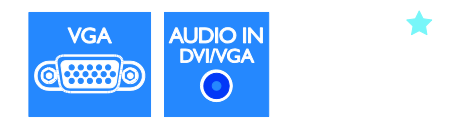

<span id="page-33-0"></span>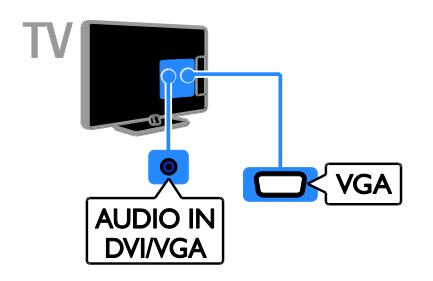

# <span id="page-34-0"></span>Laitteiden liittäminen

## Blu-ray- tai DVD-soitin

Liitä soitin televisioon HDMI-kaapelilla.

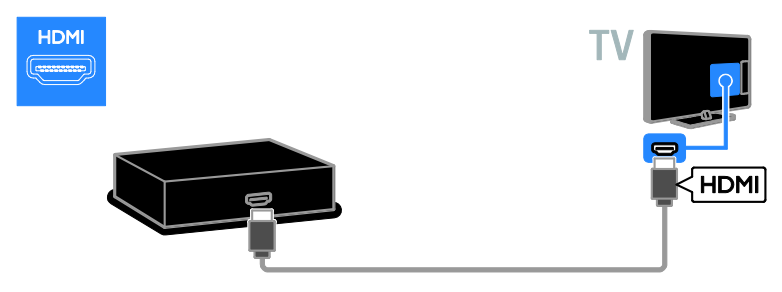

Liitä soitin televisioon komponenttivideokaapelilla (Y Pb Pr) ja Audio L/R -äänikaapelilla.

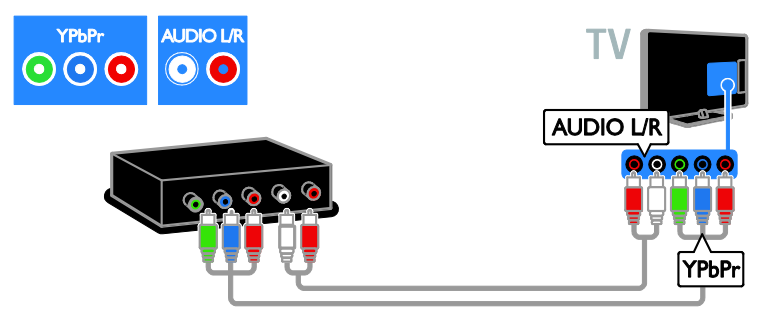

Liitä soitin televisioon komposiittikaapelilla (CVBS) ja Audio L/R -äänikaapelilla.

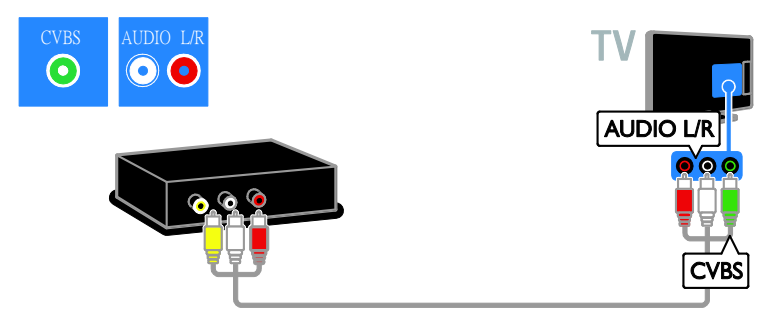

#### Televisiovastaanotin

Liitä satelliitti- tai digitaalitelevisiovastaanotin televisioon antennikaapelilla. (SAT on käytettävissä vain joissain malleissa.)

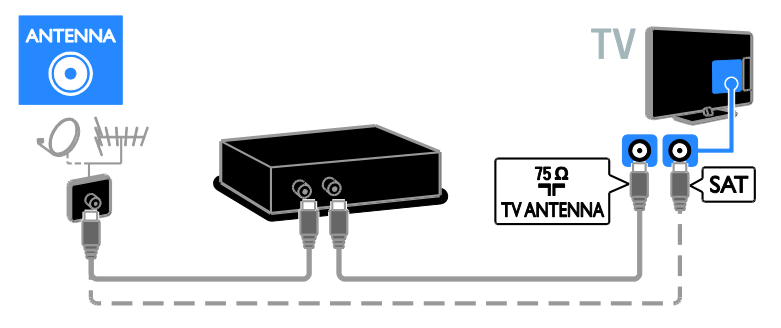

Liitä satelliitti- tai digitaalitelevisiovastaanotin televisioon HDMI-kaapelilla.

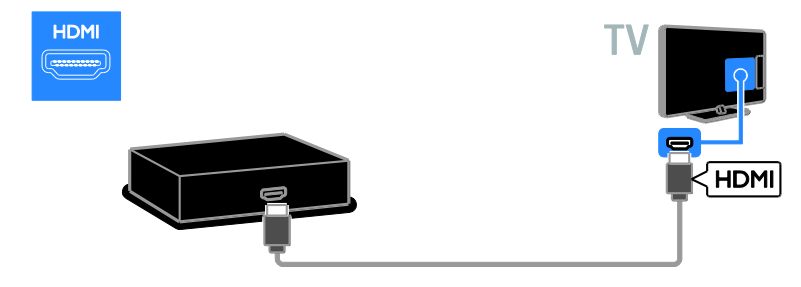

Liitä satelliitti- tai digitaalitelevisiovastaanotin televisioon SCART-kaapelilla.

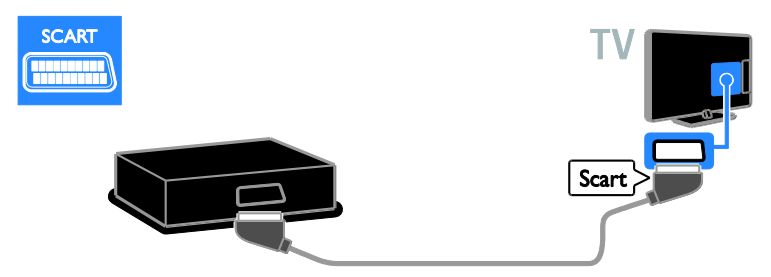

Liitä satelliitti- tai digitaalitelevisiovastaanotin televisioon komponenttivideokaapelilla (Y Pb Pr) ja Audio L/R -äänikaapelilla.

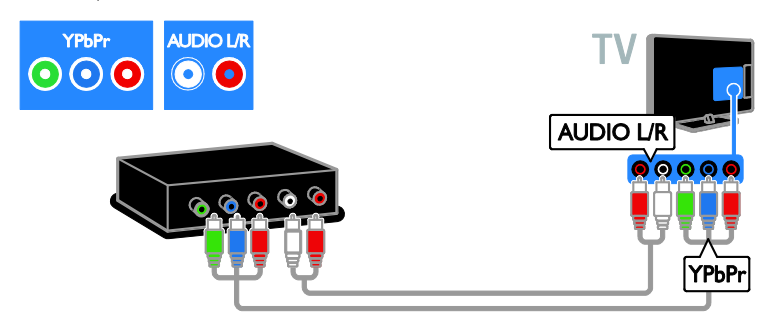

Liitä satelliitti- tai digitaalitelevisiovastaanotin televisioon komposiittikaapelilla (CVBS) ja Audio L/R -äänikaapelilla.

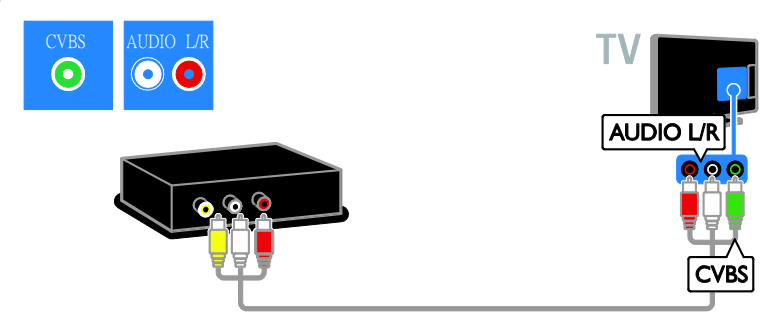

#### Videotallennin

Liitä tallennin televisioon antennikaapelilla. (SAT on käytettävissä vain joissain malleissa.)

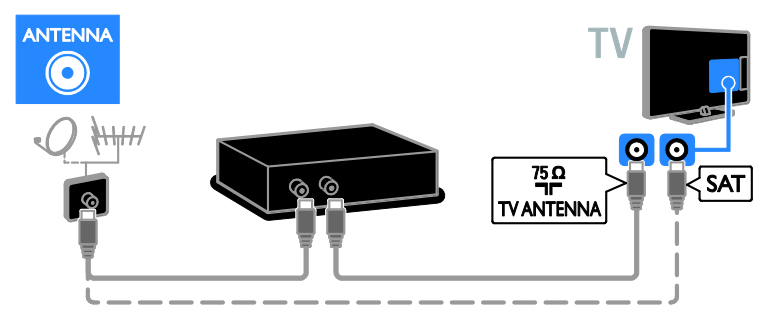

Liitä tallennin televisioon SCART-kaapelilla.

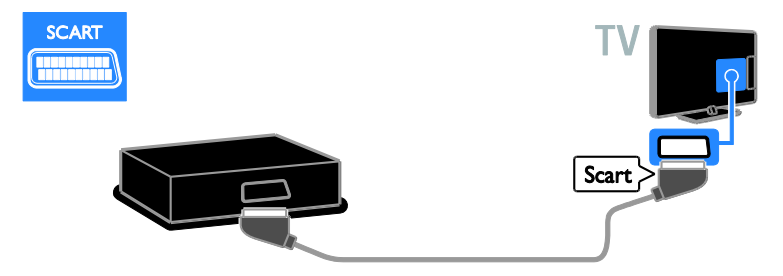

Liitä tallennin televisioon komponenttivideokaapelilla (Y Pb Pr) ja Audio L/R -äänikaapelilla.

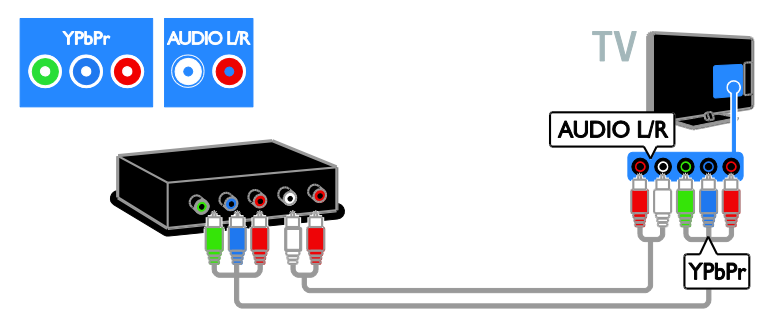

Liitä tallennin televisioon komposiittikaapelilla (CVBS) ja Audio L/R -äänikaapelilla.

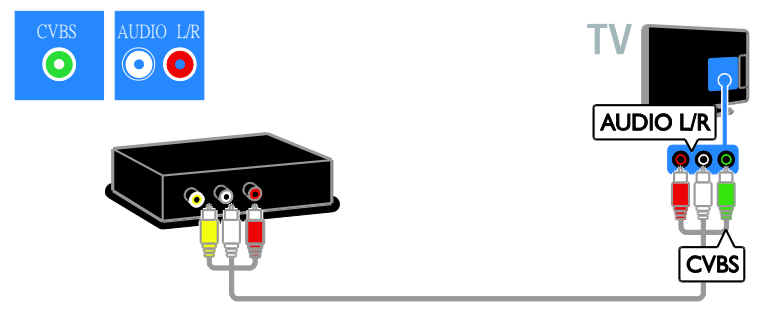

## **Pelikonsoli**

<span id="page-38-0"></span>Liitä pelikonsoli televisioon HDMI-kaapelilla.

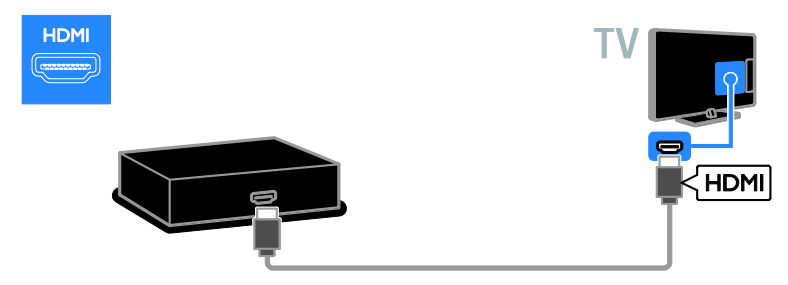

Liitä pelikonsoli televisioon komponenttivideokaapelilla (Y Pb Pr) ja Audio L/R -äänikaapelilla.

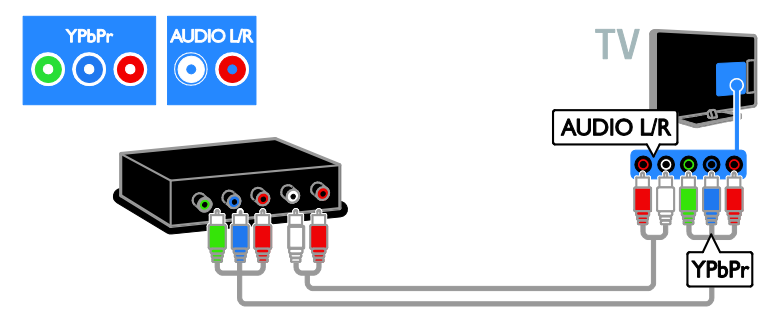

Liitä pelikonsoli televisioon komposiittikaapelilla (CVBS) ja Audio L/R -äänikaapelilla.

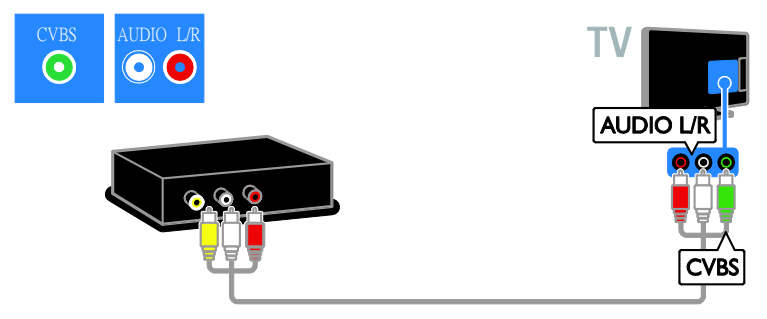

## **Kotiteatteri**

Liitä kotiteatterijärjestelmä televisioon HDMI-kaapelilla ja optisella kaapelilla.

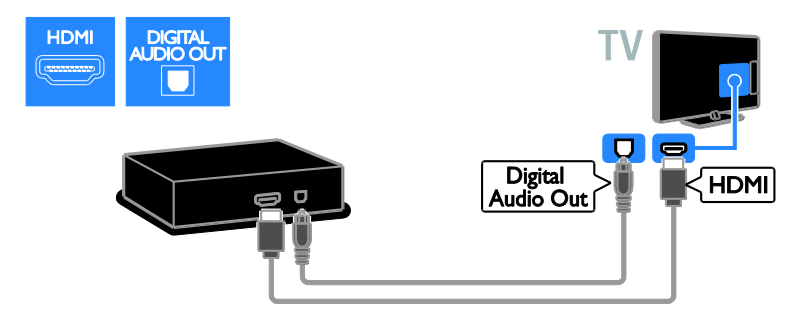

Liitä kotiteatterijärjestelmä televisioon SCART-kaapelilla.

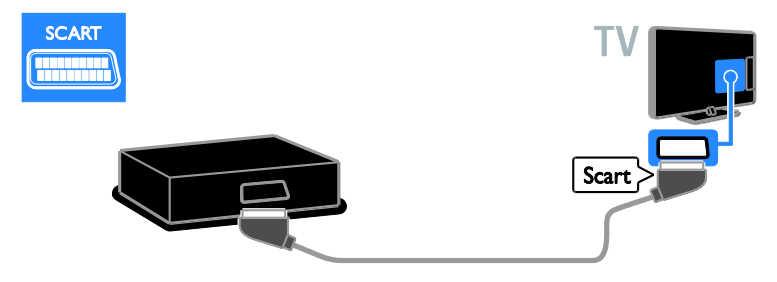

Liitä kotiteatterijärjestelmä televisioon komponenttivideokaapelilla (Y Pb Pr) ja Audio L/R -äänikaapelilla.

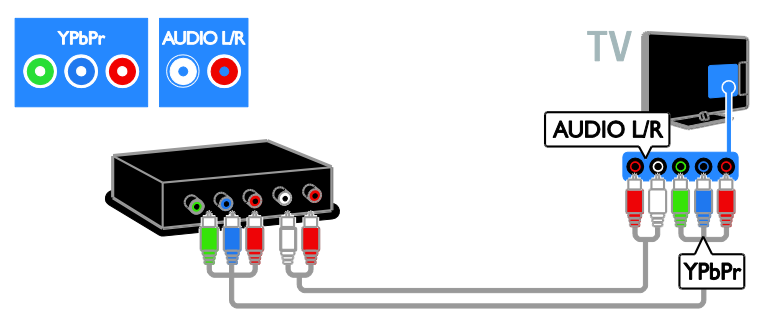

Liitä kotiteatterijärjestelmä televisioon komposiittikaapelilla (CVBS) ja Audio L/R -äänikaapelilla.

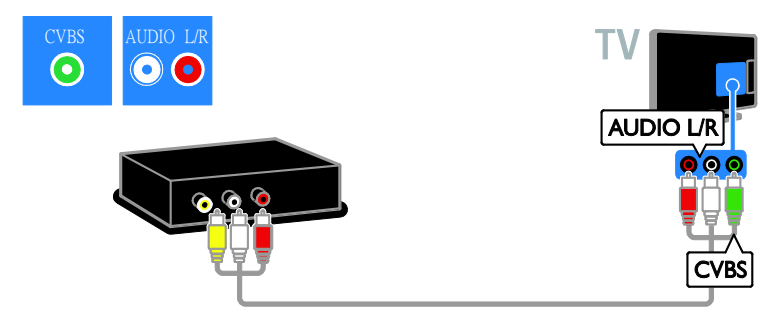

## Digitaalikamera

Liitä digitaalikamera televisioon USB-kaapelilla. (Vain tietyt kameramallit)

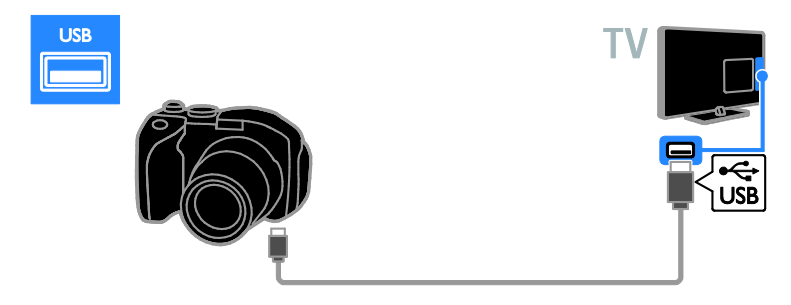

## Digitaalinen videokamera

Liitä digitaalinen videokamera televisioon HDMI-kaapelilla.

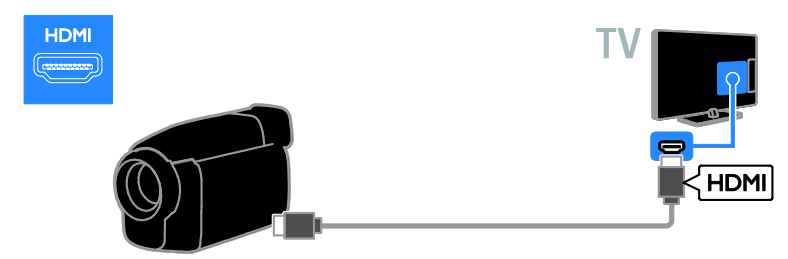

Liitä digitaalinen videokamera televisioon komponenttivideokaapelilla (Y Pb Pr) ja Audio L/R -äänikaapelilla.

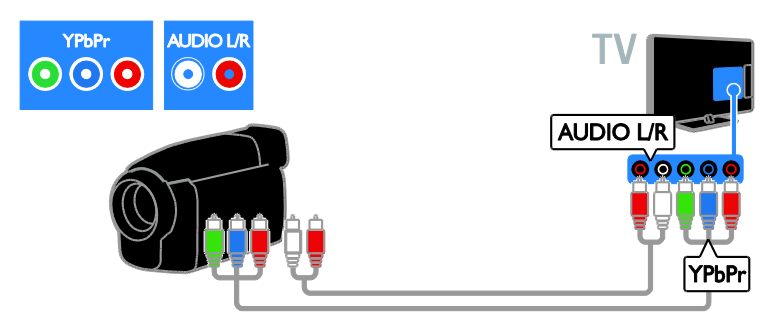

Liitä digitaalinen videokamera televisioon komposiittikaapelilla (CVBS) ja Audio L/R -äänikaapelilla.

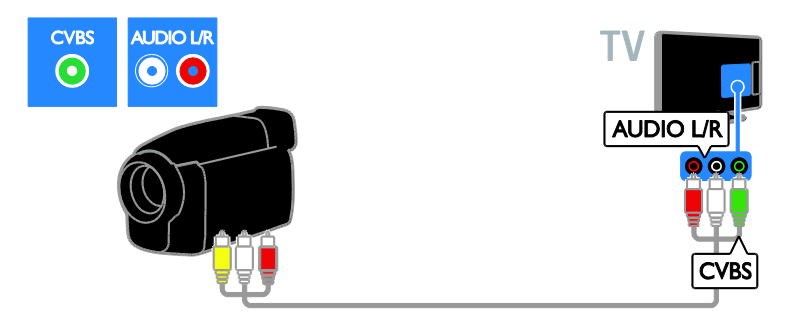

# <span id="page-41-0"></span>Muiden laitteiden liittäminen

## USB-kiintolevy

Liitä USB-kiintolevy televisioon USB-kaapelilla.

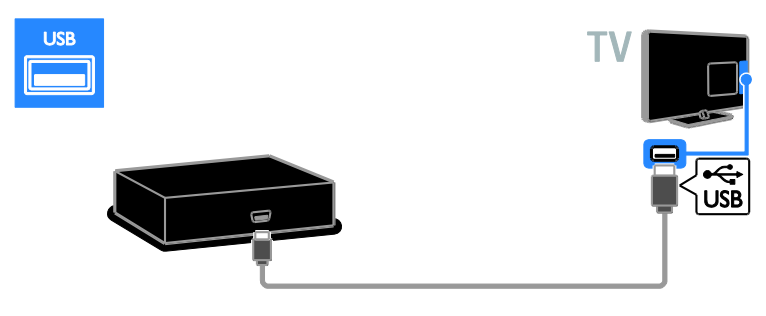

## **Tietokone**

Liitä tietokone televisioon HDMI-kaapelilla.

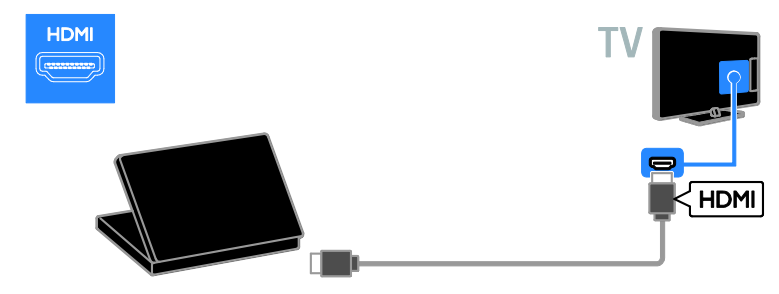

Liitä tietokone televisioon DVI-HDMI-kaapelilla ja äänikaapelilla.

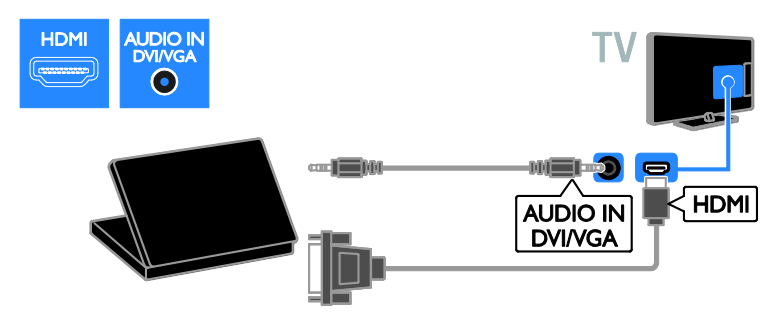

Liitä tietokone televisioon VGA-kaapelilla ja äänikaapelilla.

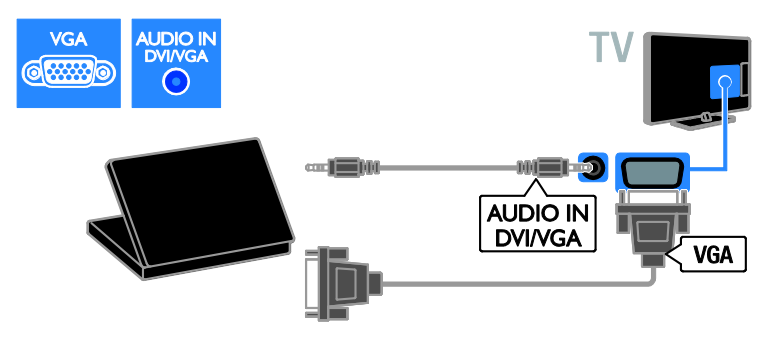

# <span id="page-43-0"></span>Liitetyn laitteen katseleminen

#### Laitteiden lisääminen

Ennen kuin voit katsella liitettyä laitetta,

- lisää sen kuvake Koti-valikkoon, niin saat sen helposti käyttöösi. Saat lisätietoja kohdasta Television liittäminen > Laitteen liittäminen (Sivu [34\)](#page-33-0).
- valitse se Lähde-valikosta.

#### Huomautus: los liität

HDMI-CEC-yhteensopivan laitteen televisioon HDMI-liitännällä ja kytket laitteeseen virran, kyseinen laite lisätään automaattisesti Koti-valikkoon.

- 1. Liitä ja käynnistä laite.
- 2. Paina **n**-painiketta.
- 3. Valitse [Lisää uusi laite] ja paina OK-painiketta.

4. Noudata näyttöön tulevia ohjeita.

 Jos sinua pyydetään valitsemaan TV-liitäntä, valitse laitteen käyttämä liitäntä.

#### Laitteen nimeäminen

Kun olet lisännyt uuden laitteen Koti-valikkoon, voit antaa laitteelle haluamasi nimen.

- 1. Paina  $\bigoplus$ -painiketta.
- 2. Valitse laitteen kuvake Aloitus-valikossa.
- 3. Paina **D** OPTIONS-painiketta.

4. Valitse [Nimeä uudelleen] ja paina sitten OK.

Tekstiruutu tulee näkyviin.

5. Valitse ja syötä nimi Numeropainikkeet- ja Navigointipainikkeet -painikkeilla.

6. Kun olet valmis, valitse [Valmis] ja paina lopuksi OK.

#### Lähteen valitseminen

#### Lähteen valitseminen Aloitus-valikossa

Kun olet lisännyt uuden laitteen Koti-valikkoon, voit tarkastella sen sisältöä valitsemalla sen kuvakkeen.

- 1. Paina  $\bigoplus$ -painiketta.
- 2. Valitse laitteen kuvake Aloitus-valikossa.
- 3. Vahvista painamalla OK-painiketta.

#### Lähteen valitseminen Lähde-valikossa

Voit tarkastella liitäntöjä myös painamalla **ED SOURCE-painiketta. Valitse liitäntä, jolla** laite on liitetty televisioon.

- 1. Paina **D** SOURCE-painiketta.
- 2. Valitse liitäntä luettelosta painamalla
- seuraavia painikkeita: Navigointipainikkeet.
- 3. Vahvista painamalla OK-painiketta.

#### Laitteen poisto

Jos laite ei ole enää liitettynä televisioon, voit poistaa sen Koti-valikosta.

- 1. Paina **n**-painiketta.
- 2. Valitse laitteen kuvake Aloitus-valikossa.
- 3. Paina **D** OPTIONS-painiketta.
- 4. Valitse [Poista laite] ja paina

OK-painiketta.

5. Valitse [Poista] ja paina OK-painiketta. Valittu laite poistetaan Koti-valikosta.

# <span id="page-43-1"></span>Verkko ja Internet

#### Toiminta

<span id="page-43-2"></span>Huomautus: Verkko- ja Internet-yhteys on käytettävissä vain tietyissä malleissa.

#### Median toistaminen

Jos yhdistät television kotiverkkoon, voit toistaa kuvia, musiikkia ja videoita tietokoneeltasi. Saat lisätietoja kohdasta Television käyttäminen > Median toistaminen (Sivu [15\)](#page-14-1).

#### Smart TV

Jos yhdistät television kotiverkkoon Internet-yhteyden kautta, voit käyttää Smart TV -ominaisuuksia. Smart TV tarjoaa juuri sinun televisiollesi räätälöityjä Internet-palveluja ja -sivustoja. Toista musiikkia ja videoita, käytä infotainment-palveluja, vuokraa elokuvia ja paljon muuta. Saat lisätietoja kohdasta Television käyttäminen > Smart TV:n selaaminen (Siv[u 17\)](#page-16-1).

## Vaatimukset

#### Varoitus: Tämä televisio on EMC-direktiivin mukainen vain, kun sen kanssa käytetään suojattua Cat5-Ethernet-kaapelia.

- Tarvitset enintään 3 metriä pitkän Ethernet-kaapelin.
- Tarvitset tietokoneverkon, jossa on a) UPnP (universal plug-and-play) -reititin ja b) tietokone, jossa on Microsoft Windows XP-, Microsoft Windows Vista-, Mac OS X- tai Linux-käyttöjärjestelmä.
- Jos haluat liittää television tietokoneisiin, tarvitset myös mediapalvelinohjelmiston, jolla voit jakaa tiedostoja televisiollasi. Saat lisätietoja kohdasta Television käyttäminen > Median toistaminen (Siv[u 15\)](#page-14-1).
- Jos haluat liittää televisiosi Internetiin, tarvitset myös nopean Internet-yhteyden.

## Liitännät

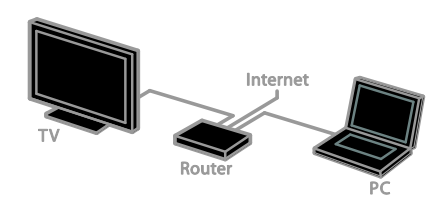

Voit liittää tämän television kotiverkkoon kiinteän tai langattoman yhteyden kautta.

 Saat lisätietoja kiinteän yhteyden muodostamisesta kohdasta Television liittäminen > Verkko ja Internet > Kiinteä yhteys (Sivu [45\)](#page-44-0).

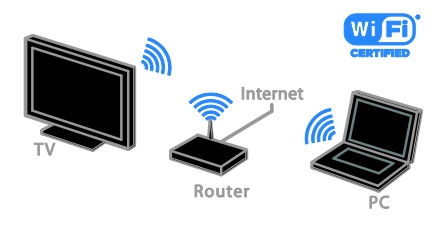

 Saat lisätietoja Wi-Fi-valmiin yhteyden muodostamisesta kohdasta Television liittäminen > Verkko ja Internet > Wi-Fi-valmius (Sivu [45\)](#page-44-1).

#### Kiinteä yhteys

- <span id="page-44-0"></span>1. Käynnistä reititin ja ota siinä käyttöön DHCP-asetus.
- 2. Liitä reititin televisioon Ethernet-kaapelilla.
- 3. Paina  $\bigoplus$  ja valitse sitten [Asetukset].
- 4. Valitse [Yhdistä verkkoon] ja paina

OK-painiketta.

5. Asenna verkko noudattamalla näytön ohjeita.

6. Odota, että televisio löytää

verkkoyhteyden.

7. Hyväksy käyttöoikeussopimus, jos sitä pyydetään.

## Wi-Fi-valmius

#### <span id="page-44-1"></span>Tämä osio koskee vain Wi-Fi-valmiita

televisioita. Philipsin langattomalla USB-sovittimella PTA01 (saatavana erikseen) voit yhdistää television kotiverkkoosi langattomasti. Voit nauttia Internetin parhaasta annista Smart TV -ominaisuuksien avulla ja jakaa sisältöä liitettyjen laitteidesi välillä DLNA:n avulla.

#### Huomautus:

Langaton verkko käyttää samaa 2,4 GHz:n taajuusaluetta kuin tavalliset kodin laitteet, kuten DECT-puhelimet, mikroaaltouunit ja Bluetooth-laitteet, mistä voi aiheutua Wi-Fi-häiriöitä. Siirrä tällaiset laitteet pois television läheisyydestä.

- Jotta vältät verkon kuormittamisen, sammuta kotiverkossa olevat verkkolaitteet, joita et käytä.
- Yhteyden laatu riippuu langattoman reitittimen sijainnista ja Internet-palveluntarjoajastasi.
- Kun toistat videota langattomassa kotiverkossa, on suositeltavaa käyttää IEEE 802.11 N -reititintä. Yhteysnopeus voi vaihdella langattoman kotiverkon käyttöympäristön mukaan.

#### Aloita langattoman yhteyden määritys

1. Kytke langattomaan verkkoreitittimeen virta.

2. Liitä langaton Philips-USB-sovitin (PTA01) television USB-liittimeen.

Langattoman toiminnon asennus käynnistyy automaattisesti.

3. Noudata näyttöön tulevia ohjeita.

Vihje: Pidä langaton USB-sovitin liitettynä televisioon.

#### WPS (Wi-Fi Protected Setup) -standardi

1. Jos reititin tukee WPS (Wi-Fi Protected Setup) -standardia, paina reitittimen WPS-painiketta.

2. Valitse kahden minuutin kuluttua televisiosta [WPS] ja paina sitten OK. Televisio muodostaa yhteyden verkkoon. Tähän kuluu noin 2 minuuttia.

#### Uusissa reitittimissä on yleensä

WPS-järjestelmä ja sen merkkinä WPS-logo. WPS-järjestelmä käyttää WPS-salausta, eikä sitä voi yhdistää verkossa oleviin laitteisiin, jotka käyttävät WEP (Wired Equivalent Privacy) -salausta.

Jos haluat edelleen käyttää WEP-laitteita verkossasi, asenna ne valitsemalla [Haku] >

#### [Oma asetus].

#### Etsi reitittimiä.

Jos verkossa on useita reitittimiä, voit valita haluamasi verkon.

1. Valitse tietty verkkoreititin valitsemalla **[Haku]** ensimmäisellä asennussivulla.

Reitittimet, joissa on WPS ja joiden signaali on voimakkain, näytetään ensimmäisinä näyttöön tulevassa luettelossa.

2. Valitse reititin ja paina OK.

- Jos muodostat yhteyden WPS-reitittimeen, valitse **[WPS]** televisiosta.
- Jos haluat määrittää PIN-koodin reititinohjelmistossasi, valitse [WPS-pin] ja kirjoita koodi ylös.
- Jos haluat kirjoittaa salausavaimen manuaalisesti, valitse [Vakio] ja kirjoita avain pyydettäessä.

#### Turvallisen yhteyden luominen WPS-salauksella

1. Luo suojattu yhteys PIN-koodilla valitsemalla [WPS-pin] ja painamalla OK. 2. Kirjoita muistiin 8-numeroinen PIN-koodi, ja kirjoita se reititinohjelmistoon tietokoneellasi. Katso reitittimen käyttöoppaasta, mihin kohtaan PIN-koodi kirjoitetaan.

#### Turvallisen yhteyden luominen WPA-salauksella

Jos reitittimessäsi on WPA (Wi-Fi Protected Access) -suojaus, syötä salalause kaukosäätimellä.

1. Jos haluat syöttää salausavaimen manuaalisesti, valitse [Vakio] ja paina OK. 2. Ota näyttönäppäimistö käyttöön valitsemalla tekstikenttä ja painamalla OK.

#### Turvallisen yhteyden luominen WEP-salauksella

Jos reitittimessä on WEP-salaus, televisio pyytää WEP-salausavaimen syöttämistä heksadesimaalilukuna.

1. Etsi tietokoneesi reititinohjelmistosta heksadesimaaliluku, ja katso WEP-avainlistan ensimmäinen avain.

2. Syötä salausavain televisioon

kaukosäätimellä, niin yhteys reitittimeen luodaan.

3. Hyväksy käyttöoikeussopimus, jos sitä pyydetään.

# <span id="page-46-0"></span>Yleinen liittymä

#### Toiminta

Voit katsoa salattuja digitaalisia televisiokanavia CA-moduulilla (Conditional Access Module). Kun olet syöttänyt CA-moduulin ja tilannut sekä maksanut kanavapalvelut, voit katsoa kyseisiä kanavia.

Tämä TV tukee sekä CI- että CI+-moduulia. CI+ tukee korkealaatuisia digitaalisia HD-ohjelmia, joissa on kehittynyt kopiointisuojaus.

Huomio: Sovellukset, toiminnot, sisältö ja näyttöviestit riippuvat CA-moduulin palveluntarjoajasta.

#### Vaatimukset

Varoitus: Syötä CA-moduuli ohjeiden mukaisesti, jotta se ei vahingoitu.

Huomautus: Katso tarvittaessa palveluntarjoajan julkaisuista, kuinka Smart-kortti asetetaan CA-moduuliin.

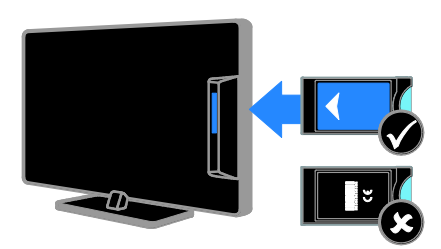

1. Sammuta televisio.

2. Noudata CA-moduulissa olevia ohjeita, ja aseta moduuli television sivussa olevaan yleiseen liitäntään.

Työnnä CA-moduuli niin pitkälle kuin se menee.

3. Kytke televisioon virta ja odota, että CA-moduuli aktivoituu. Tämä kestää muutaman minuutin.

Jätä CA-moduuli paikalleen, jotta salattujen digitaalisten kanavien katseluoikeus säilyy.

#### CA-moduulin palvelujen katsominen

1. Kun olet syöttänyt ja aktivoinut

CA-moduulin, paina **OPTIONS**.

2. Valitse **[Yleinen käyttöliittymä]** ja paina OK-painiketta.

Suomi

3. Valitse CA-moduulin palveluntarjoaja ja paina OK-painiketta.

# <span id="page-47-0"></span>6 Vianmääritys

# <span id="page-47-1"></span>Yleisluonteiset ongelmat

#### Virran kytkeminen televisioon ei onnistu:

- Irrota virtajohto pistorasiasta. Odota minuutti ennen kuin liität sen uudelleen.
- Tarkista, että virtajohto on tukevasti kiinni.

#### TV ei reagoi kaukosäätimeen tai sen etuosan painikkeisiin, kun se on käynnistetty:

TV:n käynnistyminen kestää jonkin aikaa. Tänä aikana TV ei reagoi kaukosäätimeen eikä etuosan painikkeisiin. Tämä on normaalia toimintaa.

#### Kun kytket televisioon virran, katkaiset sen virran tai asetat sen valmiustilaan, kuulet sen rungosta kuuluu ritisevää/napsahtelevaa ääntä:

Mitään toimia ei tarvita. Ä äni johtuu television rungon normaaleista koon muutoksista sen lämmetessä tai viiletessä. Tämä ei vaikuta television toimintaan.

#### Kun televisio on valmiustilassa, aloitusnäyttö tulee näkyviin, ja sitten televisio palaa valmiustilaan.

Tämä on normaalia toimintaa. Kun irrotat television virtalähteestä ja liität sen takaisin virtalähteeseen, näet käynnistysnäytön seuraavan käynnistyksen yhteydessä. Voit kytkeä television valmiustilasta toimintaan painamalla kaukosäätimen -painiketta tai mitä tahansa television painiketta.

#### Television valmiustilan merkkivalo vilkkuu punaisena:

Irrota virtajohto pistorasiasta. Odota, kunnes televisio jäähtyy, ennen kuin liität virtajohdon uudelleen. Jos valo vilkkuu edelleen, ota yhteys Philipsin asiakastukeen.

#### Unohdit nelinumeroisen koodin, jolla avataan kanavien estotoiminto (lapsilukko): Anna koodi 8888.

#### TV- tai Smart TV\* -valikko on vääränkielinen:

Vaihda valikon kieleksi haluamasi kieli. Saat lisätietoja kohdasta Television asetus > Kieliasetukset > Valikkokieli (Sivu [29\)](#page-28-1). \* Vain tietyissä malleissa.

Tekstitys ei näy, kun toistat elokuvatiedostoa USB-tallennuslaitteelta: Videotiedostosta erillisiä tekstitystiedostoja

(esimerkiksi \*.srt, \*.sub, \*.idx) ei tueta.

#### Haluat päivittää televisio-ohjelmistosi: Käy osoitteessa [www.philips.com/support](http://www.philips.com/support), ja lataa uusin ohjelmistopaketti. Ohjelmiston asennusohjeet ja julkaisutiedot, joista ilmenee päivityksen uudistukset, ovat myös luettavissa sivuilla. Täydelliset ohjeet

televisio-ohjelmiston päivityksestä löytyvät myös kohdasta Television asetus > Ohjelmiston päivittäminen.

# <span id="page-47-2"></span>Kanavaongelmat

#### Haluat asentaa televisiokanavia

Katso kohdasta Television asetus > Kanava-asetukset (Sivu [26\)](#page-25-1) ohjeita analogisten ja digitaalisten kanavien asentamisesta. Jos haluat asentaa satelliittitelevisiokanavia, katso kohta Television asetus > Kanava-asetukset (Sivu [28\)](#page-27-2).

#### Asennuksen aikana ei löytynyt digitaalisia kanavia:

Tarkista tekniset tiedot, ja varmista, että televisiosi tukee DVB-T-, DVB-C- tai DVB-S-kanavia.

 Varmista, että kaikki kaapelit on kunnolla kiinnitetty ja että oikea verkko on valittuna.

#### Asennetut kanavat eivät näy kanavaluettelossa:

Tarkista, että oikea kanava on valittu.

Haluat järjestää kanavaluettelon uudelleen:

Kanavien asennuksen jälkeen ne näkyvät kanavaluettelossa. Saat lisätietoa kanavaluetteloiden hallinnasta ja esimerkiksi kanavien järjestelemisestä kohdasta Television katseleminen >

Kanavaluetteloiden hallinta.

# Suomi

# <span id="page-48-0"></span>Kuvaongelmat

#### Televisioon on kytketty virta, mutta kuvaa ei näy tai kuva on vääristynyt:

- Varmista, että antenni on liitetty televisioon kunnolla.
- Varmista, että näyttölähteeksi on valittu oikea laite.
- Varmista, että ulkoinen laite tai lähde on liitetty oikein.

#### Ä äni kuuluu, mutta kuvaa ei näy:

Tarkista, että kuva-asetukset on määritetty oikein.

#### Antenniliitännän vastaanotto on huono:

- Varmista, että antenni on liitetty televisioon kunnolla.
- Kaiuttimet, maadoittamattomat äänilaitteet, neonvalot, korkeat rakennukset ja muut suuret rakennelmat voivat vaikuttaa vastaanoton laatuun. Yritä parantaa vastaanoton laatua muuttamalla antennin suuntaa tai siirtämällä laitteita etäämmälle televisiosta.
- Jos vain yhden kanavan vastaanotto on huono, yritä hienosäätää kanavaa.

#### Liitetyistä laitteista tulevan kuvan laatu on huono:

- Tarkista, että laitteiden liitännät ovat kunnossa.
- Tarkista, että kuva-asetukset on määritetty oikein.

#### Televisio ei ole tallentanut kuva-asetuksia:

Tarkista, että television sijaintiasetukseksi on määritetyt Koti. Tässä tilassa voit muokata asetuksia ja tallentaa ne.

#### Kuva ei sovi kuvaruutuun, vaan se on liian suuri tai pieni:

Muuta kuvasuhdetta.

#### Kuvasuhde vaihtelee eri kanavien välillä: Valitse [Automaattinen zoomaus]

-kuvasuhteen sijaan jokin toinen kuvasuhde.

#### Kuva on väärässä kohdassa kuvaruudussa:

Joidenkin laitteiden kuvasignaalit eivät sovi kunnolla kuvaruutuun. Tarkista laitteen signaali.

## Lähetysten kuva on salattu:

Tämä sisällön katseleminen edellyttää ehkä CA-moduulia (salausmoduulia). Tarkista asia palveluntarjoajalta.

#### Tiedot sisältävä e-mainos tulee näkyviin television kuvaruutuun:

Televisio on **[Myymälä]**-tilassa. Voit poistaa e-tarran asettamalla television [Koti]-tilaan ja käynnistämällä television uudelleen. Saat lisätietoja kohdasta Television asetus > Muut asetukset > Sijainti (Sivu [31\)](#page-30-1).

#### Tietokoneen näyttö televisioruudussa ei ole vakaa:

- Tarkista, että tietokoneessa on käytössä tuettu tarkkuus ja virkistystaajuus. Saat lisätietoja kohdasta Tuotteen tiedot > Tuetut näyttötarkkuudet.
- Valitse televisiossa kuvasuhteeksi [Ei skaalattu] .

# <span id="page-48-1"></span> $\overline{A}$ äniongelmat

#### Televisiosta tulee kuva, mutta ääni ei kuulu:

Jos televisio ei havaitse äänisignaalia, se vaihtaa äänilähdön automaattisesti pois käytöstä – kyse ei ole toimintahäiriöstä.

- Tarkista, että kaikki kaapelit on liitetty kunnolla.
- Varmista, että ääniä ei ole mykistetty tai äänenvoimakkuus ole nollassa.
- Varmista, että valittuna on television kaiuttimien asetus. Paina **III ADJUST** valitse [Kaiuttimet] ja valitse sitten TV.
- Varmista, että television äänilähtö on liitetty HDMI CEC- tai EasyLink-yhteensopivan kotiteatterilaitteen äänituloon. Ä änen pitäisi kuulua kotiteatterijärjestelmän kaiuttimista.
- Jotkin laitteet vaativat, että otat HDMI-äänilähdön käyttöön manuaalisesti. Jos HDMI-ääni on jo käytössä, mutta ääntä ei kuulu, vaihda laitteen digitaalinen ääniformaatti muotoon PCM (Pulse Code Modulation). Voit lukea lisäohjeita laitteen mukana tulleista ohjeista.

#### Kuva näkyy, mutta äänenlaatu on huono:

Tarkista, että ääniasetukset on määritetty oikein.

#### Kuva näkyy, mutta ääni kuulu vain toisesta kaiuttimesta:

Tarkista, että äänitasapaino on säädetty keskelle.

# <span id="page-49-0"></span>Yhteysongelmat

#### HDMI-laitteissa ilmenee ongelmia:

- Huomaa, että HDCP-tuki voi pidentää aikaa, joka televisiolta kuluu HDMI-laitteesta tulevan tiedon näyttämiseen.
- Jos televisio ei tunnista HDMI-laitetta, eikä kuvaa näy, vaihda lähteeksi välillä toinen laite ja sitten taas HDMI-laite.
- Jos ääni katkeilee, tarkista, että HDMI-laitteen lähtöasetukset on määritetty oikein.
- Jos käytössä on HDMI-DVI-sovitin tai HDMI-DVI-kaapeli, tarkista, että lisä-äänikaapeli on liitetty AUDIO L/Rtai AUDIO IN -liitäntään (vain miniliitäntä).

#### EasyLink-toiminnot eivät ole käytettävissä:

Varmista, että HDMI-laitteesi ovat HDMI-CEC-yhteensopivia. EasyLink-toiminnot ovat käytettävissä vain HDMI-CEC-yhteensopivissa laitteissa.

#### Jos HDMI-CEC-yhteensopiva äänilaite on liitetty televisioon eikä televisiossa näy mitään mykistys- tai äänenvoimakkuuskuvaketta, kun äänenvoimakkuus mykistetään, sitä lisätään tai vähennetään.

Kun televisioon on liitetty HDMI-CEC-äänilaite, tämä on normaalia.

#### USB-laitteen sisältö ei näy:

- Tarkista, että USB-muistilaite on asetettu Massamuistityyppi-yhteensopivaksi laitteen oppaissa kuvatulla tavalla.
- Tarkista, että USB-muistilaite on yhteensopiva television kanssa.
- Tarkista, että televisio tukee ääni- ja kuvatiedostomuotoja.

#### Ääni- ja kuvatiedostot USB-tallennuslaitteellasi eivät soi tai näy sujuvasti:

USB-muistilaitteen siirtotoiminto saattaa rajoittaa tiedonsiirtonopeutta televisioon, mikä aiheuttaa toiston huonon laadun.

# <span id="page-49-1"></span>Verkko-ongelmat

Tämä osio koskee vain tiettyjä malleja.

Haluat luoda langattoman yhteyden televisiosi ja kotiverkkosi välille: Lue kohdasta Television liittäminen > Verkko ja Internet > Wi-Fi-valmius (Siv[u 45\)](#page-44-1) ohjeita television liittämisestä langattomasti kotiverkkoosi.

#### Smart TV ei toimi:

(Smart TV onkäytettävissä vain tietyissä malleissa.)

Tarkista, että reititin on kunnolla yhdistetty televisioon ja että reitittimellä on avoin yhteys Internetiin. Jos reitittimessäsi on palomuuri tai turvallisuusasetukset, varmista, että se sallii Smart TV -tiedonsiirron. Lue lisätietoja reitittimesi ohjeista.

#### Avoin Internet-yhteys Smart TV:n kautta on hidas

- Yritä parantaa reitittimesi ja televisiosi välisen signaalin laatua, jos käytät langatonta Internet-yhteyttä. Lue lisätietoja reitittimesi ohjeista.
- Aina kun se on mahdollista, käytä nopeaa laajakaistaa.
- Varmista, että käytössäsi on paras selausnopeus päivittämällä televisiosi ohjelmisto.

#### Verkon selaus on hidasta.

Jos sinulla on langaton yhteys tietokoneeseesi, saat ohjeita reitittimesi ja televisiosi välisen signaalin parantamisesta reitittimen ohjeista.

#### Langattomassa verkossa on ongelmia tai sitä ei löydy:

- Varmista, etteivät mikroaaltouunit, DECT -puhelimet tai lähellä olevat Wi -Fi -laitteet häiritse langatonta verkkoa.
- Jos langaton verkko ei toimi kunnolla, kokeile langallista verkkoyhteyttä.
- Varmista, että verkon palomuurit sallivat langattoman yhteyden televisioon.

# <span id="page-50-0"></span>Yhteyden ottaminen **Philipsiin**

Varoitus: Älä yritä korjata televisiota itse. Muussa tapauksessa seurauksena voi olla vakavia vammoja, television vahingoittuminen korjauskelvottomaksi tai takuun raukeaminen.

Jos et onnistu ratkaisemaan ongelmaasi, tutustu tätä televisiota koskeviin usein kysyttyihin kysymyksiin osoitteessa [www.philips.com/support](http://www.philips.com/support). Voit myös osallistua keskusteluun Philips TV -keskustelufoorumilla osoitteessa [www.supportforum.philips.com](http://www.supportforum.philips.com/).

Jos haluat puhua tai lähettää sähköpostia Philips -edustajalle, ota yhteys maasi Philipsin asiakastukeen. Asiakastuen yhteystiedot löytyvät television mukana tulleesta lehtisestä sekä osoitteesta [www.philips.com/support](http://www.philips.com/support).

Ennen kuin otat yhteydet Philipsiin, kirjoita televisiosi malli - ja sarjanumerot ylös. Nämä numerot on painettu television takaosaan ja pakkaukseen.

# <span id="page-51-0"></span>7 Tuotetiedot

# <span id="page-51-1"></span>Virta ja vastaanotto

Tekniset tiedot voivat muuttua ilman erillistä ilmoitusta.

#### Virta

- Verkkovirta: 220–240 V, 50–60 Hz
- Virrankulutus valmiustilassa: < 0,3 W
- Ympäristön lämpötila: 5–40 °C
- Lisätietoja virrankulutuksesta on teknisissä tiedoissa osoitteessa [www.philips.com/support](http://www.philips.com/support).

Tuotteen tyyppikilvessä ilmoitettu teho on tuotteen virrankulutus normaalissa kotitalouskäytössä (IEC 62087 Ed.2). Suluissa ilmoitettu suurin teho tarvitaan sähköturvallisuuteen (IEC 60065 Ed. 7.2).

#### Vastaanotto

- Antennituloliitäntä: 75 ohmia, koaksiaalinen (IEC75)
- TV-järjestelmä: DVB COFDM 2 K / 8 K
- Videotoisto: NTSC, PAL, SECAM
- Digitaalinen TV: MPEG-4, DVB-T (maanpäällinen), DVB-T2\*, DVB-C (kaapeli), DVB-S/S2\* (satelliitti).
- Virittimen aaltoalueet: VHF, UHF, S-kanava, Hyperband \* Vain tietyissä malleissa.

# <span id="page-51-2"></span>Näyttö ja ääni

#### Kuva/näyttö

- Näytön tyyppi: reunojen LCD-/LED-taustavalo
- Ruudun halkaisija:
	- 48 cm / 19 tuumaa
	- 56 cm / 22 tuumaa
	- 61 cm / 24 tuumaa
	- 81 cm / 32 tuumaa
	- 94 cm / 37 tuumaa
	- 107 cm / 42 tuumaa
	- 119 cm / 47 tuumaa
- Kuvasuhde: 16:9 (laajakuva)
- Kuvaruudun tarkkuus: HD-mallit: 1366 x 768 p FHD-mallit: 1920 x 1080 p
- Digital Crystal Clear
- Perfect Motion Rate (PMR):100 Hz

#### Ä äni

- Lähtöteho (RMS):
	- 19-tuumaiset: 6 W
	- 22-tuumaiset: 10 W
	- 24-tuumaiset: 10 W
	- 32–47-tuumaiset: PFL30x7-sarja: 20 W PFL35x7-sarja: 20 W
- Incredible Surround -äänet:
- Kirkas ääni
- Mono / Stereo / NICAM

# <span id="page-52-0"></span>Näytön erottelukyky

#### Tietokoneformaatit - HDMI (Tarkkuus – virkistystaajuus)

 $640 \times 480 - 60$  Hz  $800 \times 600 - 60$  Hz  $1024 \times 768 - 60$  Hz 1280 x 720 - 60 Hz  $1280 \times 768 - 60$  Hz  $1280 \times 1024 - 60$  Hz  $1360 \times 768 - 60$  Hz

Vain Full HD -televisiot: 1680 x 1050 - 60 Hz 1920 x 1080 - 60 Hz

#### Tietokoneformaatit - VGA (Tarkkuus – virkistystaajuus)

 $640 \times 480 - 60$  Hz  $800 \times 600 - 60$  Hz 1024 x 768 - 60 Hz  $1280 \times 1024 - 60$  Hz 1360 x 768 - 60 Hz

Vain Full HD -televisiot:  $1920 \times 1080 - 60$  Hz

#### Tuetut ääni- ja videotiedostot

Multimediatiedostojen nimissä saa olla enintään 128 merkkiä.

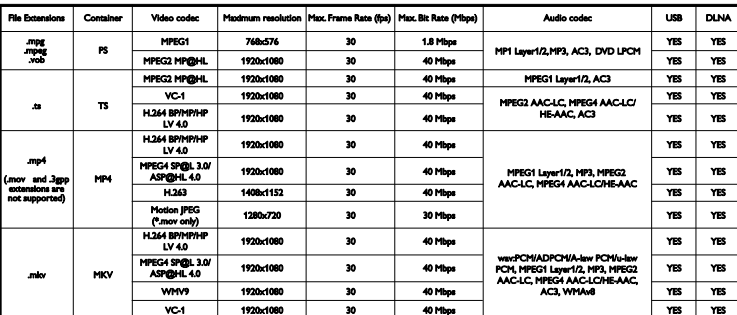

## Videomuodot

(Tarkkuus – virkistystaajuus)

480i – 60 Hz 480p – 60 Hz 576i – 50 Hz 576p – 50 Hz 720p – 50 Hz, 60 Hz 1080i – 50 Hz, 60 Hz 1080p – 24 Hz, 25 Hz, 30 Hz, 50 Hz, 60 Hz

# <span id="page-52-1"></span>**Multimedia**

#### Tuetut multimedialiitännät

- USB: Liitä vain USB-laitteita, joiden virrankulutus on enintään 500 mA. - NTFS, FAT 16 (vain luku)
	- FAT 32
- Ethernet LAN RJ-45 (käytettävissä vain tietyissä malleissa)

#### Tuetut kuvatiedostot

JPEG (\*.jpg)

#### Tuetut ääni- ja videotiedostot

Multimediatiedostojen nimissä saa olla enintään 128 merkkiä.

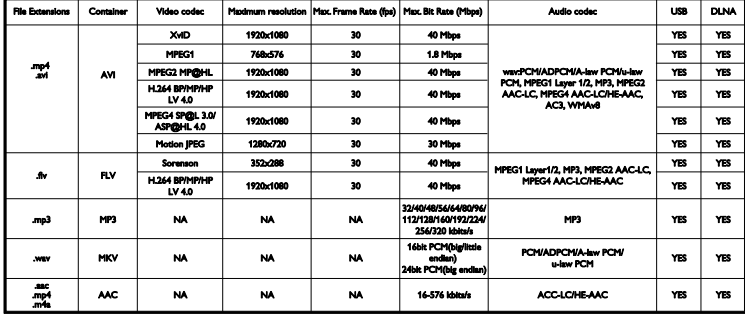

#### Tuettu DLNA-yhteensopiva mediapalvelinohjelmisto

(DLNA on käytettävissä vain tietyissä malleissa)

- Windows Media Player (Microsoft Windows)
- Twonky Media (Microsoft Windows ja Mac OS X)
- Sony Vaio Media Server (Microsoft Windows)
- TVersity (Microsoft Windows)
- Nero MediaHome
- DiXiM (Microsoft Windows XP)
- Macrovision Network Media Server (Microsoft Windows)
- Fuppes (Linux)
- uShare (Linux)

# <span id="page-53-0"></span>Liitännät

#### Taustapuoli

- VERKKO: Ethernet LAN RJ-45 (käytettävissä vain tietyissä malleissa)
- Palveluportti: SERV.U
- VGA: PC-tulo
- $ÄÄNITUI O: 3.5 mm:n$ DVI/VGA-stereominiliitäntä
- Komposiitti ja ääni: CVBS/Y, Audio L/R
- Komponentti ja ääni: CVBS/Y Pb Pr, Audio L/R
- DIGITAALINEN ÄÄNILÄHTÖ: Cinch
- SCART: SCART (RGB/CVBS)
- HDMI 1/2
- Antenni: 75 ohmia, koaksiaalinen
- SAT: F-pin (satelliitti) (käytettävissä vain tietyissä malleissa)

#### Sivu

- Yleinen liittymä: CI
- USB (tietyissä malleissa on kaksi USB-porttia.)
- Kuulokkeet: 3,5 mm:n stereominiliitäntä
- HDMI

#### HDMI-toiminnot

Audio Return Channel (vain HDMI 1)

# Suomi

# <span id="page-54-0"></span>Tuetut asennustelineet

Voit kiinnittää television seinälle

yhteensopivan telineen avulla (saatavana erikseen). Valitse telinetyyppi televisiosi koon mukaan:

48 cm / 19 tuumaa : 75 mm x 75 mm, M4 56 cm / 22 tuumaa: 75 mm x 75 mm, M4 61 cm / 24 tuumaa: 75 mm x 75 mm, M4

#### 81 cm / 32 tuumaa:

- Malleille PFL30x7 ja PFL3517: 200 mm x 200 mm, M6

- Mallille PFL3507: 200 mm x 100 mm, M4

#### 94 cm / 37 tuumaa:

- Mallille PFL30x7: 200 mm x 100 mm, M6 - Mallille PFL3507: 200 mm x 200 mm, M6

## 107 cm / 42 tuumaa:

- Mallille PFL30x7: 400 mm x 200 mm, M6

- Mallille PFL3507: 400 mm x 400 mm, M6

#### 119 cm / 47 tuumaa:

- Mallille PFL30x7: 200 mm x 200 mm, M6 - Mallille PFL3507: 400 mm x 400 mm, M6

Varoitus: Noudata kaikkia TV-telineen mukana tulleita ohjeita. TP Vision Netherlands B.V. ei vastaa television virheellisestä kiinnityksestä, jonka seurauksena tapahtuu onnettomuus tai vahinko.

Jotta kaapeli ja liittimet eivät vaurioidu, jätä vähintään 5,5 senttimetrin / 2,2 tuuman väli television taakse.

#### Mallille PFL35x7 - 19–24 tuuman televisiot:

Ennen kuin kiinnität television seinälle, määritä oikea ruuvin pituus.

Määritä ruuvin pituus lisäämällä seinätelineen paksuus ruuvin pituuteen kaavion mukaisesti.

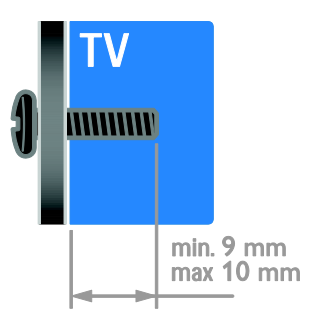

#### Mallille PFL30x7 - 32–47 tuuman televisiot:

Ennen kuin kiinnität television seinälle, määritä oikea ruuvin pituus.

Määritä ruuvin pituus lisäämällä seinätelineen paksuus ruuvin pituuteen kaavion mukaisesti.

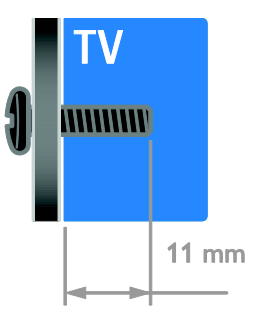

#### Mallille PFL3507 - 32 tuuman televisiot:

Ennen kuin kiinnität television seinälle, määritä oikea ruuvin pituus.

Määritä ruuvin pituus lisäämällä seinätelineen paksuus ruuvin pituuteen kaavion mukaisesti.

#### Mallille PFL3507 - 37–42 tuuman televisiot:

Ennen kuin kiinnität television seinälle, määritä oikea ruuvin pituus.

Määritä ruuvin pituus lisäämällä seinätelineen paksuus ruuvin pituuteen kaavion mukaisesti.

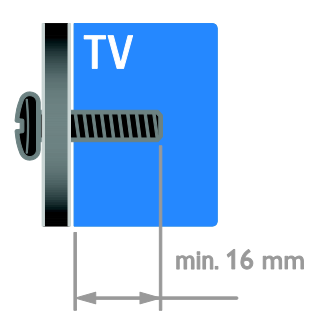

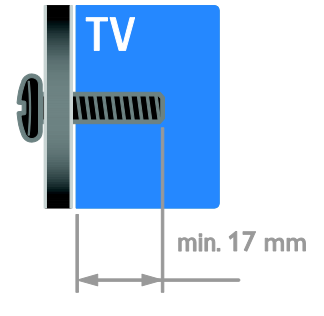

#### Mallille PFL3517 - 32 tuuman televisiot:

Ennen kuin kiinnität television seinälle, määritä oikea ruuvin pituus.

Määritä ruuvin pituus lisäämällä seinätelineen paksuus ruuvin pituuteen kaavion mukaisesti.

# <span id="page-55-0"></span>Ohjeen versio

UMv 123007122113 - 20120307

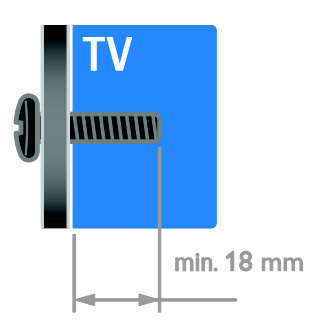

# <span id="page-56-0"></span>8 Hakemisto

# A

analogiset kanavat, hienosäätö - 27 analogiset kanavat, tekstitys - 30 asentaminen uudelleen - 32 asetukset, avustaja - 25 asetukset, kuva - 25 asetukset, peli - 18 asetukset, ääni - 26 asetukset, ääniformaatti - 26

# $\mathsf{C}$

CAM, asettaminen - 47 CAM, ottaminen käyttöön - 47 CA-moduuli - 47 CA-moduuli, katso myös Conditional Access Module, CAM - 47

# $\mathsf{D}$

demo - 31 digitaalikamera - 41 digitaalikanavat, tekstitys - 30 digitaalinen radio - 12 digitaalinen videokamera - 41 digitaaliset kanavat - 27 DLNA - 15

# E

EasyLink - 21 EasyLink, kaukosäätimen painikkeet - 22 EasyLink, näyttöhallinta - 5 EasyLink, ohjaimet - 22 EasyLink, ottaminen käyttöön - 21 EasyLink, toiminnot - 21 EasyLink, TVn kaiuttimet - 22 Energiamerkintä - 10

energiansäästö, asetukset - 9 erityisryhmät, kuulovammaiset - 30 erityisryhmät, näkövammaiset - 31 erityisryhmät, ottaminen käyttöön - 30

# H

 $HDMI - 33$ HDMI ARC - 33

## I

ikäluokitus - 20

## K

kanavaluettelo - 12 kanavat - 12 kanavat, asentaminen (automaattinen) - 26 kanavat, asentaminen (digitaalinen) - 27 kanavat, asentaminen (manuaalinen) - 27 kanavat, asentaminen (satelliitti) - 28 kanavat, asentaminen uudelleen - 32 kanavat, hienosäätö (analoginen) - 27 kanavat, järjestyksen muuttaminen - 12 kanavat, nimen vaihtaminen - 12 kanavat, päivittäminen - 28 kanavat, suosikit - 12 kanavat, vaihtaminen - 12 kanavien asentaminen, automaattinen - 26 kanavien nimen vaihtaminen - 12 kaukosäädin - 4 Kauppa-tila - 31 kello - 19 kensington-lukko - 7 kestävyys - 9 kieli, tekstitys - 30 kieli, valikko - 29 kierrätys - 9 kotiteatterijärjestelmä, liittäminen - 40 Koti-tila - 31

kotiverkko - 44 kuulemisvaikeus - 30 kuva-asetukset - 25 kuva-asetukset, palauta - 26 kuvaruudun hoitaminen - 7 kuvasuhde - 14 käytön lopettaminen - 9

## $\mathbf{L}$

laitteet - 35 laitteet, katseleminen - 44 laitteet, lisääminen - 44 laitteiden liittäminen - 33 langaton, sovitin - 45 lapsilukko - 20 liitetty laite, lisääminen - 44 liitetty laite, nimen vaihtaminen - 44 liitetty laite, poistaminen - 44 liittimet - 33 liittäminen, digitaalikamera - 41 liittäminen, digitaalinen videokamera - 41 liittäminen, kotiteatterijärjestelmä - 40 liittäminen, kotiverkko - 45 liittäminen, pelikonsoli - 39 liittäminen, soitin - 35 liittäminen, televisiovastaanotin - 36 liittäminen, tietokone - 43 liittäminen, ulkoinen kiintolevy - 42 liittäminen, USB - 15 lisääminen, tallennin - 37

#### M

mediapalvelinohjelma - 15 multimedia, tiedostojen toistaminen - 15 multimedia, tuetut formaatit - 53

## N

nimen vaihtaminen, liitetty laite - 44 näkövammaiset - 31 näyttö - 52 näytön erottelukyky - 53 näytönsäästäjä - 24

## $\Omega$

ohje, näyttöön tuleva - 10 Ohje, versio - 56 ohjelmisto, digitaalinen päivitys - 32 ohjelmisto, USB - 32 ohjelmisto, version tarkistaminen - 32

## P

PC, liittäminen - 43 pelikonsoli - 39 pelit - 18 Pixel Plus Link - 23 poistaminen, liitetty laite - 44

## S

satelliitti, asetukset - 28 satelliitti, kanavien asentaminen - 28 satelliitti, lisääminen tai poistaminen - 29 SCART - 34 Scenea, ottaminen käyttöön - 24 Scenea, taustakuvan lataaminen - 24 seinäteline - 55 sijainti - 32 sijainti, koti tai kauppa - 31 sijoittaminen, asentaminen jalustalle tai seinälle - 32 sivupainikkeet - 4 Smart TV - 3 Smart TV, selaaminen - 17 Smart TV, sovellukset - 17

Smart TV, verkko - 44 Smart-asetukset - 13 soitin, liittäminen - 35 suosikkikanavat, luettelo - 12 Sähköinen ohjelmaopas (EPG, Electronic Programme Guide) - 3

## T

tallennin, liittäminen - 37 taustakuva - 24 tavaramerkit ja tekijänoikeudet - 8 teksti-TV 2.5 - 19 teksti-TV, alasivut - 19 teksti-TV, digitaalinen teksti - 19 teksti-TV, kahden sivun näyttö - 18 teksti-TV, kieli - 19 teksti-TV, suurentaminen - 18  $teksti-TV$ ,  $TOP - 18$ tekstitys, analoginen - 30 tekstitys, digitaalinen - 30 tekstitys, kieli - 30 television käynnistäminen, sammuttaminen - 11 televisiovastaanotin, liittäminen - 36 teräväpiirto (HD), sisältö - 3 tietokone, näyttötarkkuudet - 53 tietokone, tiedostojen toistaminen - 15 tila, koti tai kauppa - 31 tunnistimet - 4 tuotetuki - 10 turvallisuus - 5 TV-kaiuttimet, mykistys - 11

## $\overline{U}$

ulkoinen kiintolevy - 42 uniajastin - 20

## V,W

vahvistin, lähdön valinta - 22 valmiustila - 11 vanhempien luokittelu - 20 verkko, muodosta yhteys - 44 VGA - 34 virta - 52

# $\overline{\mathsf{Y}}$

yhteyden ottaminen Philipsiin - 10 yhteystiedot, Internetissä - 10 yleinen liittymä - 47 YouTube - 17 YPbPr, komponenttivideo - 33

# Ä

äänen kieli - 29 äänen synkronointi - 23 äänenvoimakkuus - 11 ääniasetukset, palauta - 26

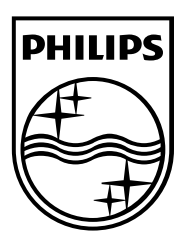

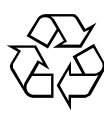

© 2012 TP Vision Netherlands B.V. All rights reserved. Document order number 123007122123